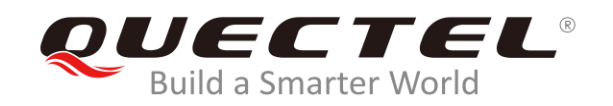

# **BG95&BG77 FTP(S) Application Note**

**LPWA Module Series**

Rev. BG95&BG77\_FTP(S)\_Application\_Note\_V1.0

Date: 2019-10-28

Status: Released

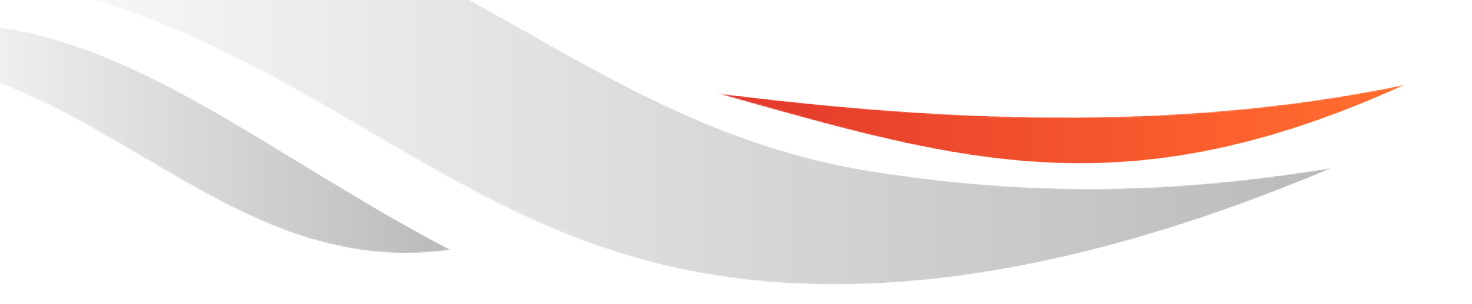

[www.quectel.com](http://www.quectel.com/)

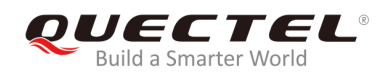

#### **Our aim is to provide customers with timely and comprehensive service. For any assistance, please contact our company headquarters:**

#### **Quectel Wireless Solutions Co., Ltd.**

Building 5, Shanghai Business Park Phase III (Area B), No.1016 Tianlin Road, Minhang District, Shanghai, China 200233 Tel: +86 21 5108 6236 Email: [info@quectel.com](mailto:info@quectel.com)

#### **Or our local office. For more information, please visit:**  <http://www.quectel.com/support/sales.htm>

**For technical support, or to report documentation errors, please visit:**  <http://www.quectel.com/support/technical.htm> Or email to: [support@quectel.com](mailto:support@quectel.com)

#### **GENERAL NOTES**

QUECTEL OFFERS THE INFORMATION AS A SERVICE TO ITS CUSTOMERS. THE INFORMATION PROVIDED IS BASED UPON CUSTOMERS' REQUIREMENTS. QUECTEL MAKES EVERY EFFORT TO ENSURE THE QUALITY OF THE INFORMATION IT MAKES AVAILABLE. QUECTEL DOES NOT MAKE ANY WARRANTY AS TO THE INFORMATION CONTAINED HEREIN, AND DOES NOT ACCEPT ANY LIABILITY FOR ANY INJURY, LOSS OR DAMAGE OF ANY KIND INCURRED BY USE OF OR RELIANCE UPON THE INFORMATION. ALL INFORMATION SUPPLIED HEREIN IS SUBJECT TO CHANGE WITHOUT PRIOR NOTICE.

#### **COPYRIGHT**

THE INFORMATION CONTAINED HERE IS PROPRIETARY TECHNICAL INFORMATION OF QUECTEL WIRELESS SOLUTIONS CO., LTD. TRANSMITTING, REPRODUCTION, DISSEMINATION AND EDITING OF THIS DOCUMENT AS WELL AS UTILIZATION OF THE CONTENT ARE FORBIDDEN WITHOUT PERMISSION. OFFENDERS WILL BE HELD LIABLE FOR PAYMENT OF DAMAGES. ALL RIGHTS ARE RESERVED IN THE EVENT OF A PATENT GRANT OR REGISTRATION OF A UTILITY MODEL OR DESIGN.

*Copyright © Quectel Wireless Solutions Co., Ltd. 2019. All rights reserved*

<span id="page-2-0"></span>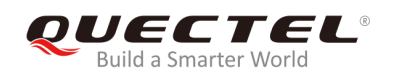

## **About the Document**

## **History**

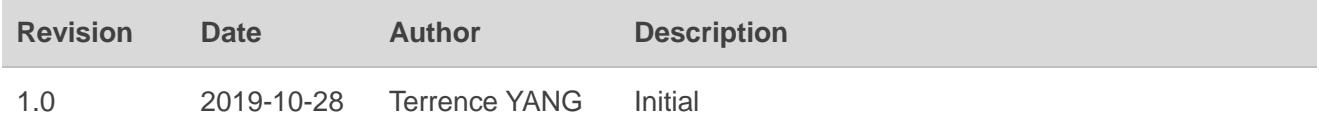

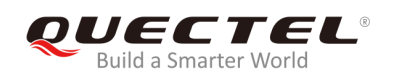

## <span id="page-3-0"></span>**Contents**

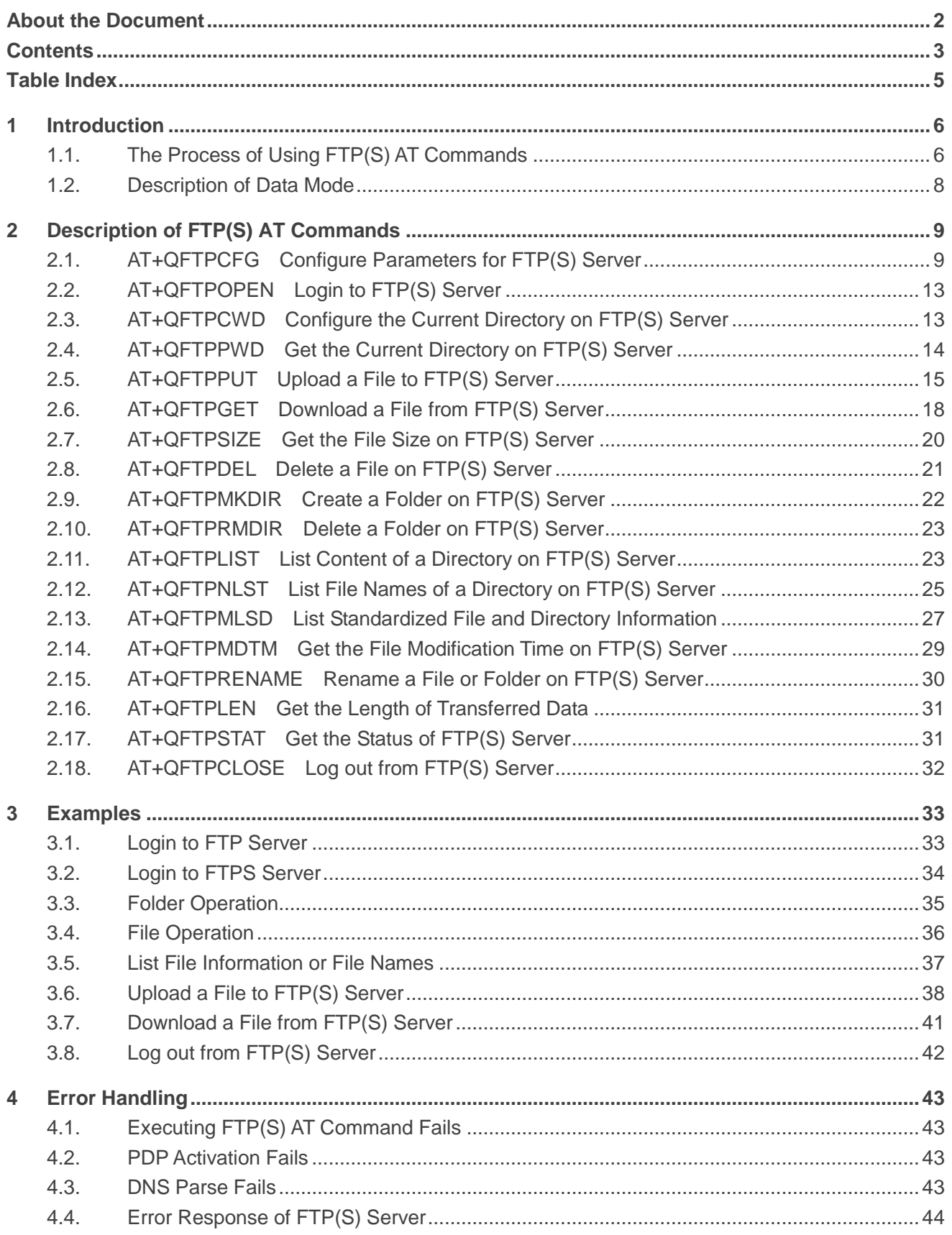

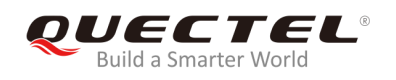

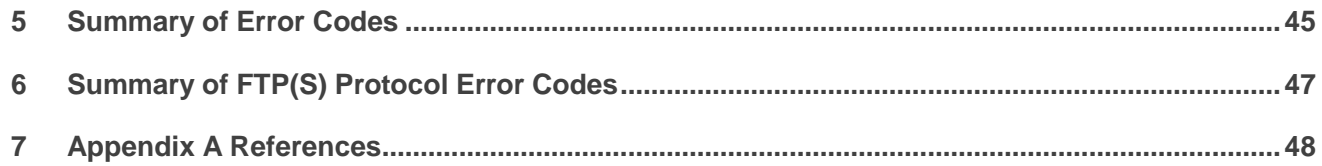

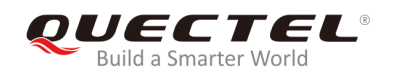

## <span id="page-5-0"></span>**Table Index**

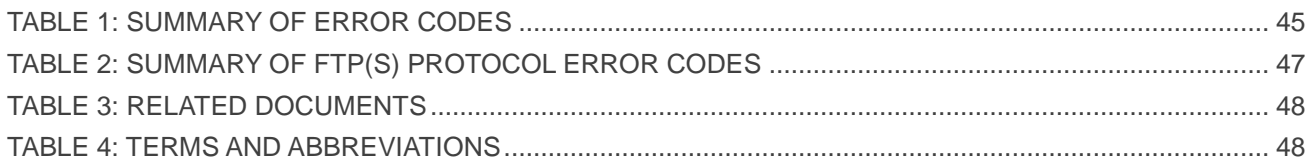

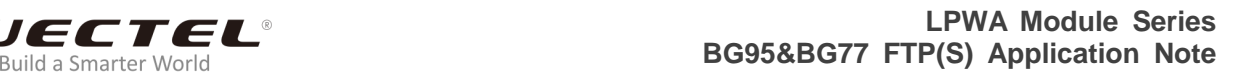

<span id="page-6-0"></span>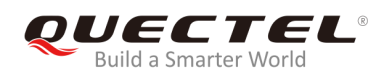

## **1 Introduction**

Quectel BG95 and BG77 modules provide FTP(S) application to FTP(S) server. This document is a reference guide to all the AT commands defined for FTP(S).

## <span id="page-6-1"></span>**1.1. The Process of Using FTP(S) AT Commands**

As BG95 and BG77 modules support FTP(S) protocol, the file and directory on FTP(S) server can be operated via FTP(S) AT commands. The general process is as follows:

#### **Step 1: Configure and activate a PDP context.**

- 1) Configure **<APN>**, **<username>**, **<password>** and other parameters of a PDP context by **AT+QICSGP**.
- 2) Activate the PDP context via **AT+QIACT**.
- 3) Configure the PDP context ID for FTP(S) by **AT+QFTPCFG="contextid",<contextID>**. The PDP context should be activated first.

#### **Step 2: Configure user account and FTP(S) server.**

- 1) Configure the account information by **AT+QFTPCFG="account",<username>,<password>**.
- 2) Configure the type of transferred data by **AT+QFTPCFG="filetype",<file\_type>**. Either binary data or ASCII data can be transferred between FTP(S) server and client.
- 3) Configure the transfer mode by **AT+QFTPCFG="transmode",<transmode>**. The transfer mode means either the FTP(S) server or the client listens on a port for data connection. Please be noted that **AT+QFTPCFG="transmode",1** must be set for FTPS operations, because FTPS does not support active mode currently.
- 4) Configure the response timeout value by **AT+QFTPCFG="rsptimeout",<timeout>**.
- 5) If the module works as an FTPS client, then the following configurations are needed:
	- a) Execute **AT+QFTPCFG="ssltype",1**.
	- b) Execute **AT+QFTPCFG="sslctxid",<sslctxid>** to select a **<sslctxid>**.
	- c) Execute **AT+QSSLCFG** to configure the selected **<sslctxid>**.
	- d) Execute **AT+QFTPCFG="data\_sslctxid",<data\_sslctxid>** to select a **<data\_sslctxid>**.
	- e) Execute **AT+QSSLCFG** to configure the selected **<data\_sslctxid>**.

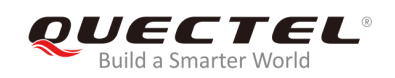

#### **Step 3: Login to FTP(S) server.**

Login to FTP(S) server by **AT+QFTPOPEN=<hostname>,<port>**. If **+QFTPOPEN: 0,0** URC is returned, it indicates the operation is successful. Please be noted that the port numbers of FTPS and FTP servers are different. The port number of FTPS server depends on the server provider, and it is 990 usually.

#### **Step 4: File operation.**

- 1) Set the current directory by **AT+QFTPCWD**.
- 2) Upload a file to FTP(S) server.
	- a) Upload a file to UFS via **AT+QFUPL**, then upload the file to FTP(S) server by **AT+QFTPPUT**. After uploading the file to FTP(S) server successfully, the file should be deleted by **AT+QFDEL**.
	- b) Upload a file to FTP(S) server through COM port by **AT+QFTPPUT**, then the module will enter in data mode. **+++** can be inputted to finish the file uploading process.
- 3) Download a file from FTP(S) server by **AT+QFTPGET**. The file can be outputted to COM port or saved to UFS. If the file is outputted to COM port, the module will enter in data mode.
- 4) Get the size of the file on FTP(S) server by **AT+QFTPSIZE**.
- 5) Get the length of data transferred between FTP(S) server and client by **AT+QFTPLEN**.
- 6) Delete a file on FTP(S) server by **AT+QFTPDEL**.
- 7) Rename a file on FTP(S) server by **AT+QFTPRENAME**.

#### **Step 5: Directory operation on FTP(S) server.**

- 1) Set the current directory by **AT+QFTPCWD**.
- 2) Create a directory by **AT+QFTPMKDIR**.
- 3) List the content of a directory by **AT+QFTPLIST**.
- 4) List file names of a directory by **AT+QFTPNLST**.
- 5) Rename a directory by **AT+QFTPRENAME**.
- 6) Delete a directory by **AT+QFTPRMDIR**.
- 7) List standardized file and directory information by **AT+QFTPMLSD**.
- 8) Get the file modification time on FTP(S) server by **AT+QFTPMDTM**.

#### **Step 6: Close a connection with FTP(S) server.**

Close a connection with FTP(S) server by **AT+QFTPCLOSE**. If **+QFTPCLOSE: 0,0** URC is reported, it indicates the operation is successful. **Step 3** to **Step 6** can be repeated.

#### **Step 7: Deactivate PDP context.**

Deactivate a PDP context by **AT+QIDEACT=<contextID>**.

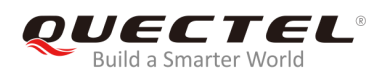

**NOTES**

- 1. Please refer to *Quectel\_BG95&BG77\_TCP(IP)\_Application\_Note* for more details of **AT+QICSGP**, **AT+QIACT** and **AT+QIDEACT**.
- 2. Please refer to *Quectel\_BG95&BG77\_SSL\_Application\_Note* for more details of **AT+QSSLCFG**.
- 3. Please refer to *Quectel\_BG95&BG77\_FILE\_Application\_Note* for more details of **AT+QFUPL** and **AT+QFDEL**.

## <span id="page-8-0"></span>**1.2. Description of Data Mode**

The COM port of BG95/BG77 has two working modes: AT command mode and data mode. In AT command mode, the inputted data via COM port will be treated as AT command, while in data mode, it will be treated as data.

Inputting **+++** or pulling up DTR (**AT&D1** should be set first) will make the module exit from data mode. To prevent the **+++** from being misinterpreted as data, the following sequence should be followed:

- 1) Do not input any character within 1s at least before inputting **+++**.
- 2) Input **+++** within 1s, and no other characters can be inputted during the time.
- 3) Do not input any character within 1s after **+++** has been inputted.

When **AT+QFTPPUT**, **AT+QFTPGET**, **AT+QFTPLIST** and **AT+QFTPNLST** are executed, if the local file path is **"COM:"**, which means data will be received from or outputted to COM port, the COM port will enter data mode. The module will exit from data mode when inputting **+++** or changing DTR level from low to high, and it will re-enter data mode by executing **ATO** command after **AT+QFTPGET**, **AT+QFTPLIST** and **AT+QFTPNLST** are executed. After **AT+QFTPPUT** is executed, the module will not be able to re-enter data mode anymore.

<span id="page-9-0"></span>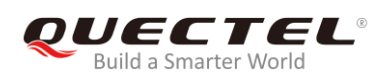

# **2 Description of FTP(S) AT Commands**

## <span id="page-9-1"></span>**2.1. AT+QFTPCFG Configure Parameters for FTP(S) Server**

The command is used to configure FTP(S) server parameters, including user account, file type, transfer mode, context ID, response timeout, SSL type, SSL context ID, data connection address selection, etc.. If only one parameter is executed, the write commend will query the current settings.

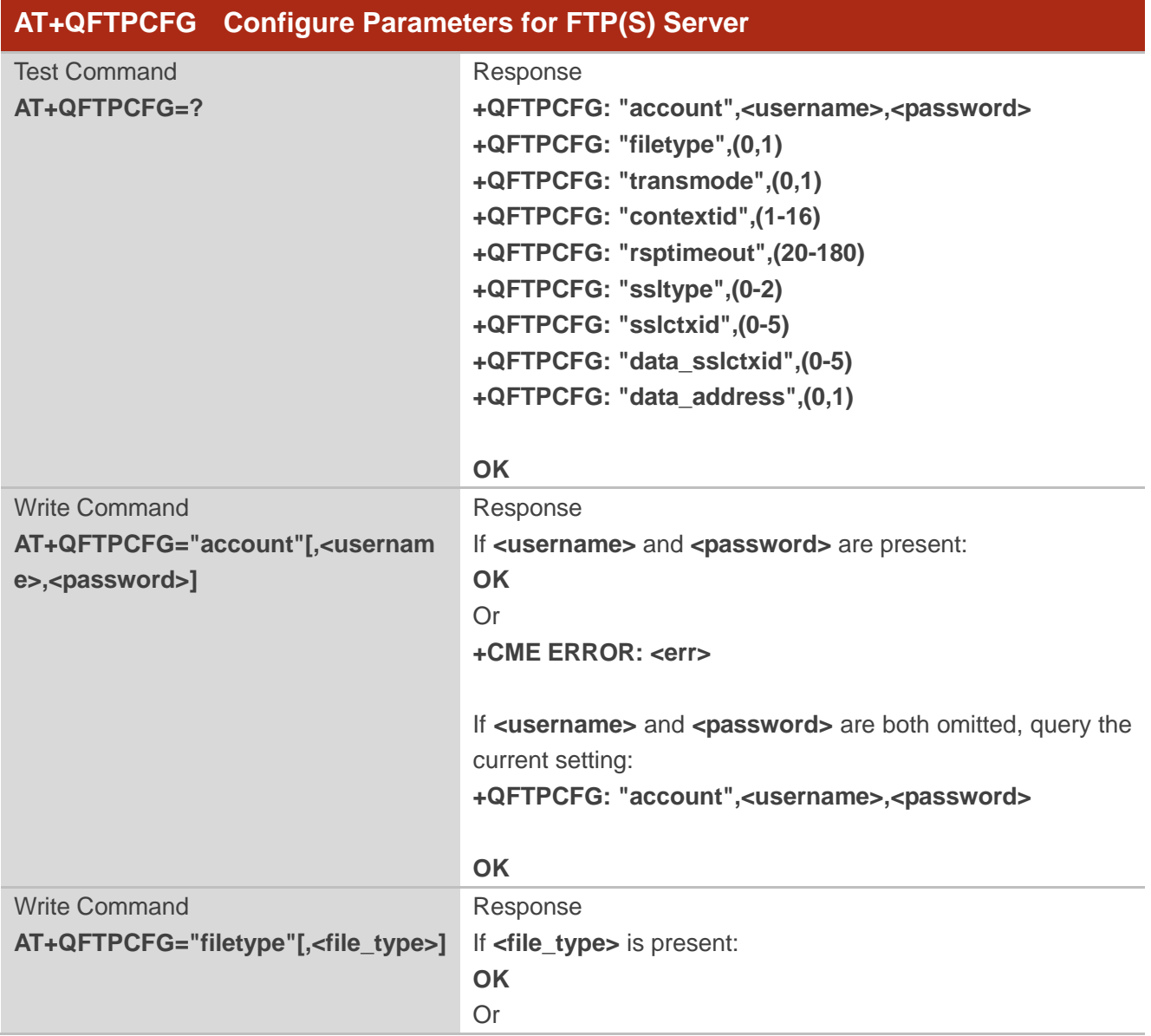

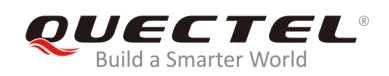

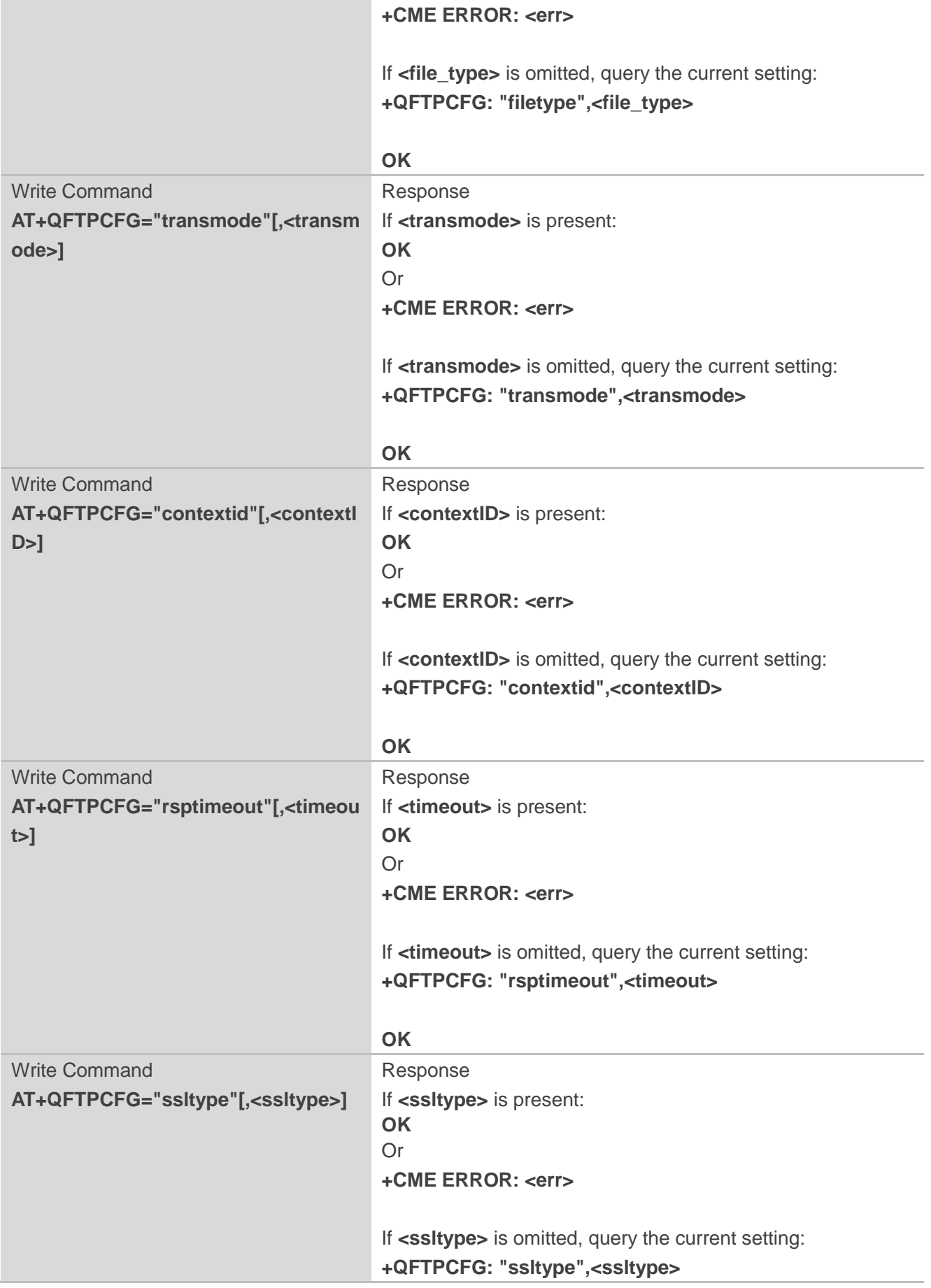

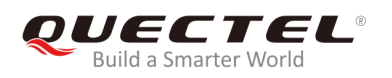

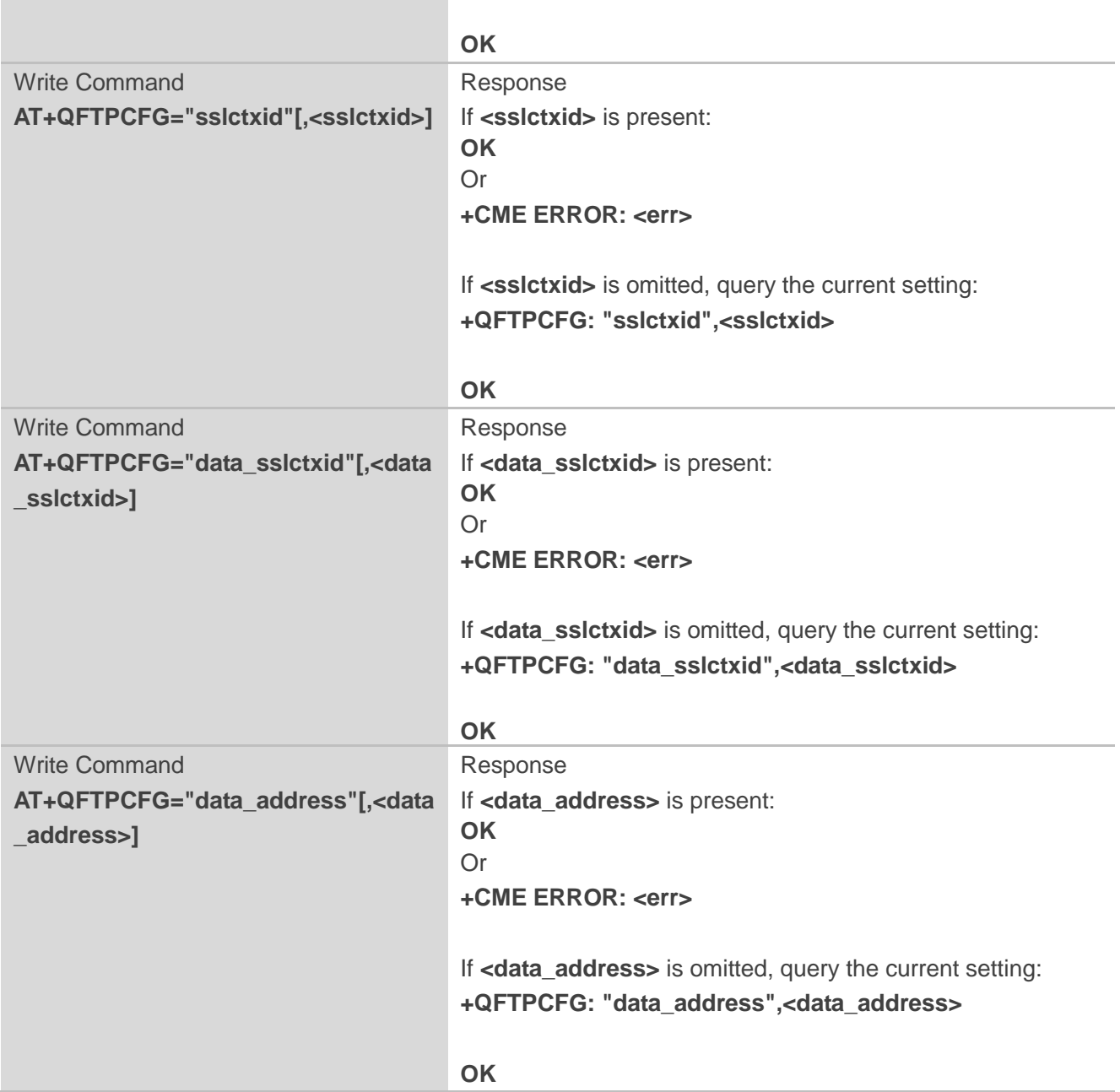

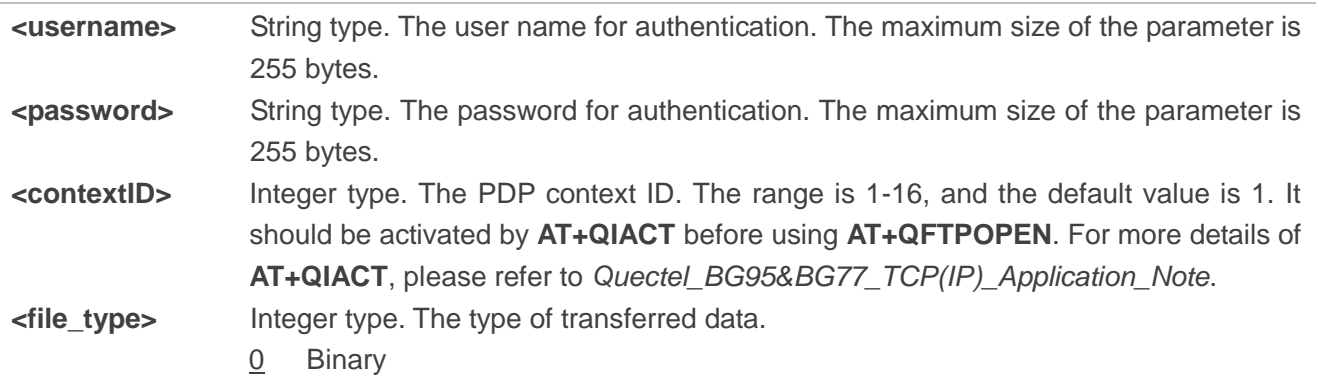

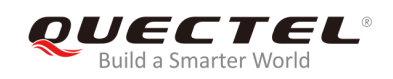

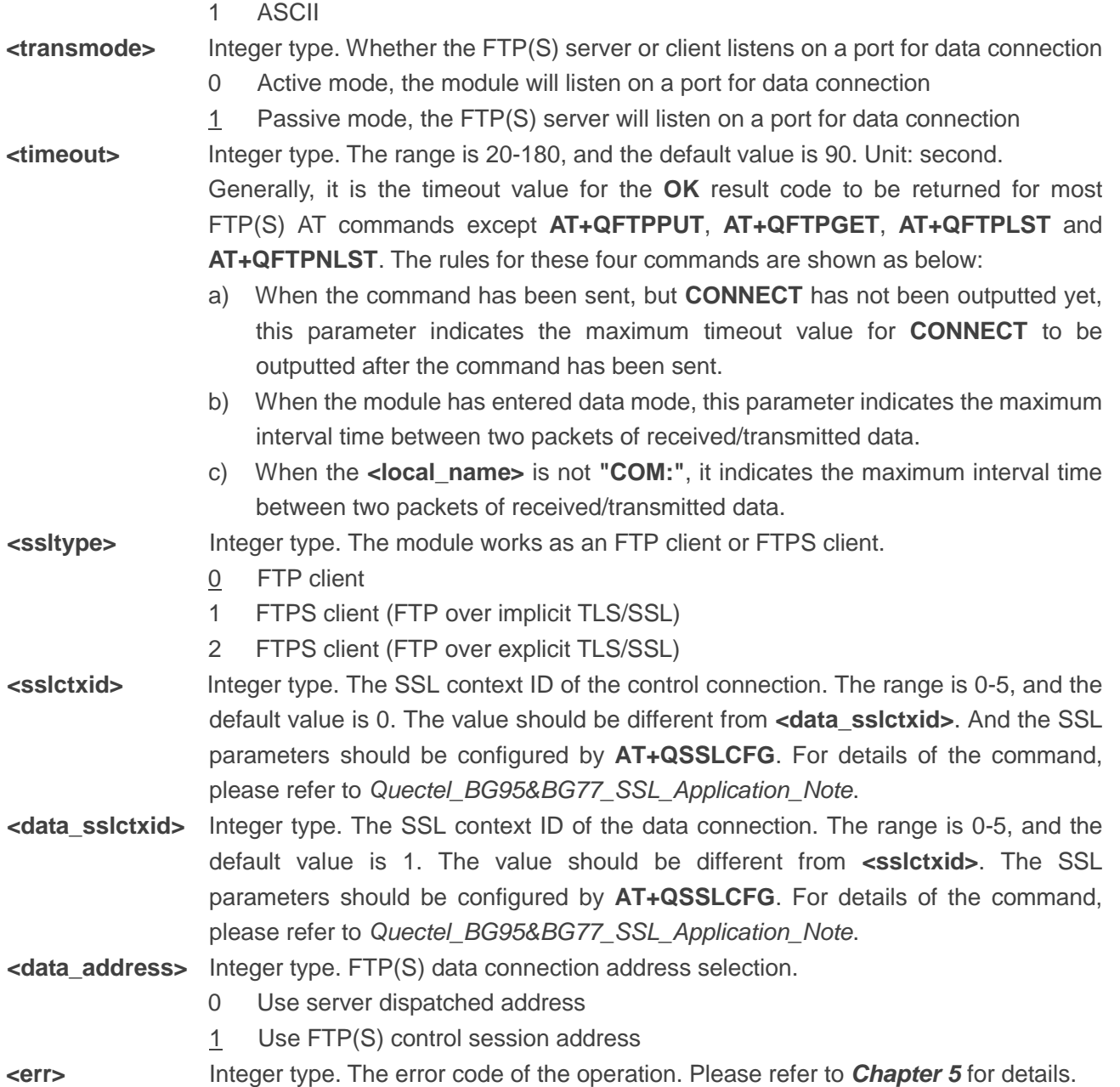

#### **NOTE**

During FTPS operation, **<transmode>** must be set into 1 because FTPS does not support active mode currently.

## <span id="page-13-0"></span>**2.2. AT+QFTPOPEN Login to FTP(S) Server**

The command is used to login to FTP(S) server. The PDP context should be activated by **AT+QIACT** first. **+QFTPOPEN: <err>,<protocol\_error>** indicates the operation result of **AT+QFTPOPEN** and it should be outputted within **<timeout>** configured by **AT+QFTPCFG**.

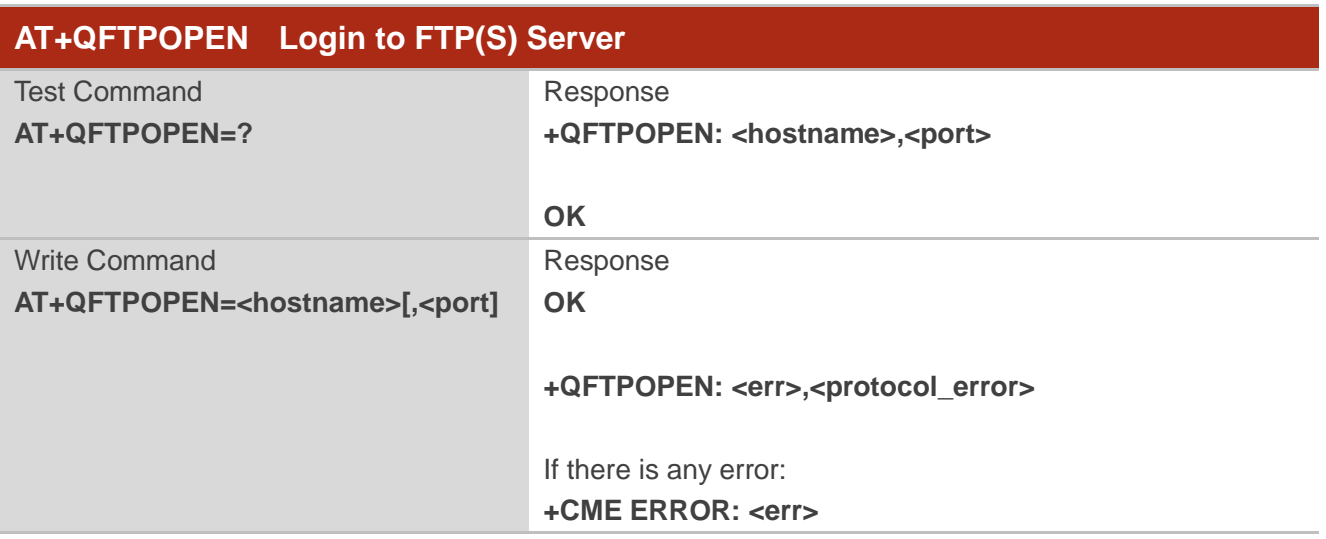

#### **Parameter**

| <hostname></hostname>          | String type. The IP address or domain name of the FTP(S) server. The maximum                 |
|--------------------------------|----------------------------------------------------------------------------------------------|
|                                | size of the parameter is 200 bytes.                                                          |
| <port></port>                  | Integer type. The port number of the FTP(S) server. The default value is 21.                 |
| $-$ err $>$                    | Integer type. The error code of the operation. Please refer to <b>Chapter 5</b> for details. |
| <protocol error=""></protocol> | Integer type. For reference only. Indicates the original error code from FTP(S)              |
|                                | server which is defined in FTP(S) protocol. For more details, please refer to                |
|                                | <b>Chapter 6.</b> If it is 0, it is invalid.                                                 |
|                                |                                                                                              |

**NOTE**

Please note that the port numbers of FTPS and FTP servers are different. The port number of FTPS server depends on the server provider, and it is 990 usually.

## <span id="page-13-1"></span>**2.3. AT+QFTPCWD Configure the Current Directory on FTP(S) Server**

The command is used to configure the current directory on FTP(S) server. If **OK** is returned, **+QFTPCWD: <err>,<protocol\_error>** should be outputted within **<timeout>** configured by **AT+QFTPCFG**. All file and directory operations will be performed in the current directory.

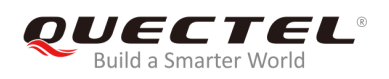

#### **AT+QFTPCWD Configure the Current Directory on FTP(S) Server**  Test Command **AT+QFTPCWD=?** Response **+QFTPCWD: <path\_name> OK** Write Command **AT+QFTPCWD=<path\_name>** Response **OK +QFTPCWD: <err>,<protocol\_error>** If there is any error: **+CME ERROR: <err>**

#### **Parameter**

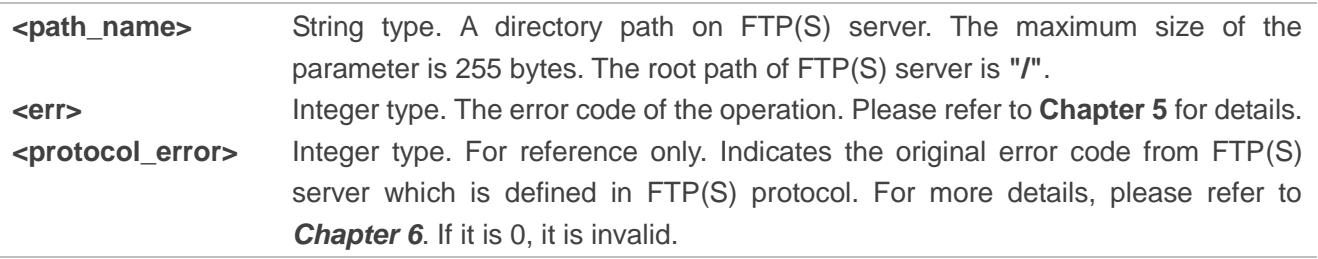

## <span id="page-14-0"></span>**2.4. AT+QFTPPWD Get the Current Directory on FTP(S) Server**

The command is used to get the current directory on FTP(S) server. If **OK** is returned, **+QFTPPWD: 0,<path\_name>** or **+QFTPPWD: <err>,<protocol\_error>** should be outputted within **<timeout>** configured by **AT+QFTPCFG**.

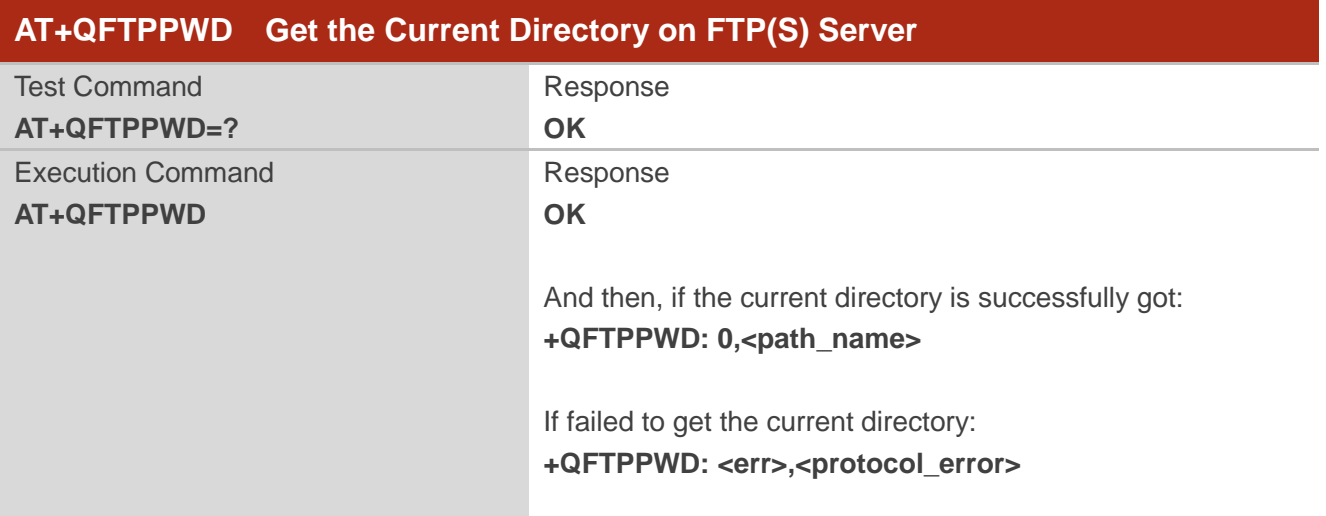

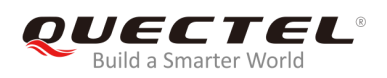

#### If there is any error: **+CME ERROR: <err>**

#### **Parameter**

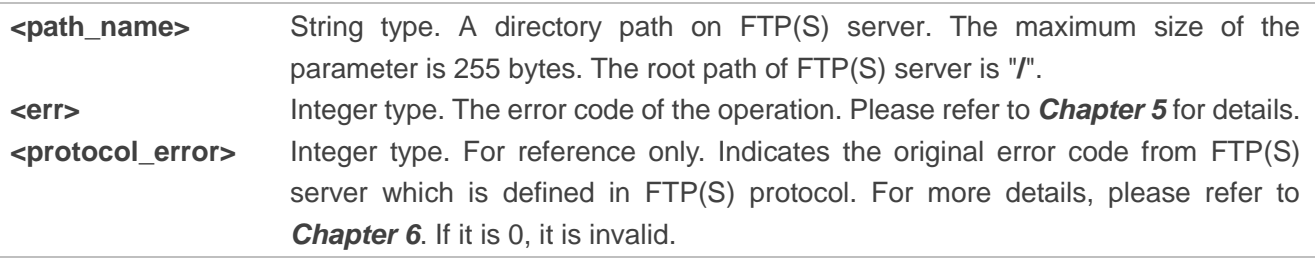

## <span id="page-15-0"></span>**2.5. AT+QFTPPUT Upload a File to FTP(S) Server**

The command is used to upload a file to FTP(S) server. If the file data will be uploaded via COM port, then the module will enter data mode. Inputting **+++** will abort the file uploading. A local file can be uploaded to FTP(S) server but the file can only be UFS files. The file can be uploaded to UFS by **AT+QFUPL**, and then be uploaded to FTP(S) server via **AT+QFTPPUT** command. After a file is uploaded successfully, the file can be deleted by **AT+QFDEL**. For more details, please refer to *Quectel\_BG95&BG77\_FILE\_Application\_Note*.

A file can be uploaded from a specified file position by **<startpos>** parameter. If the **<local\_name>** is **"COM:"**, **CONNECT** should be outputted within **<timeout>** configured by **AT+QFTPCFG**. If the **<local\_name>** is not **"COM:"**, **OK** will be outputted first, and then **+QFTPPUT: 0,<transferlen>** will be outputted after data transfer is completed.

If the module has entered data mode or the **<local\_name>** is not **"COM:"**, the **<timeout>** configured by **AT+QFTPCFG** indicates the maximum interval time between two packets of received/transmitted data.

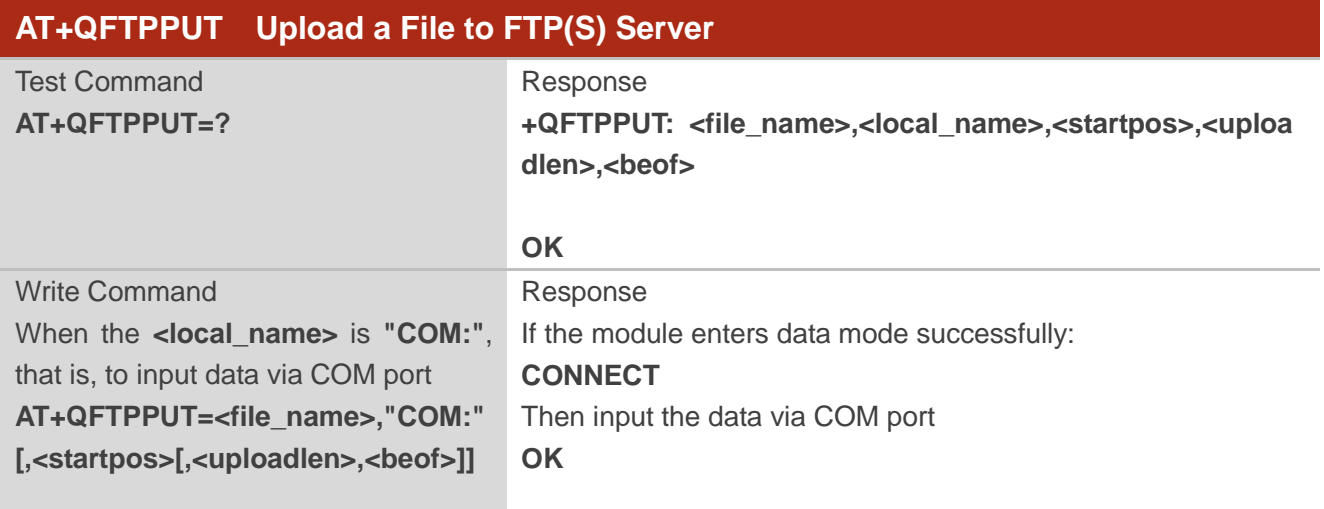

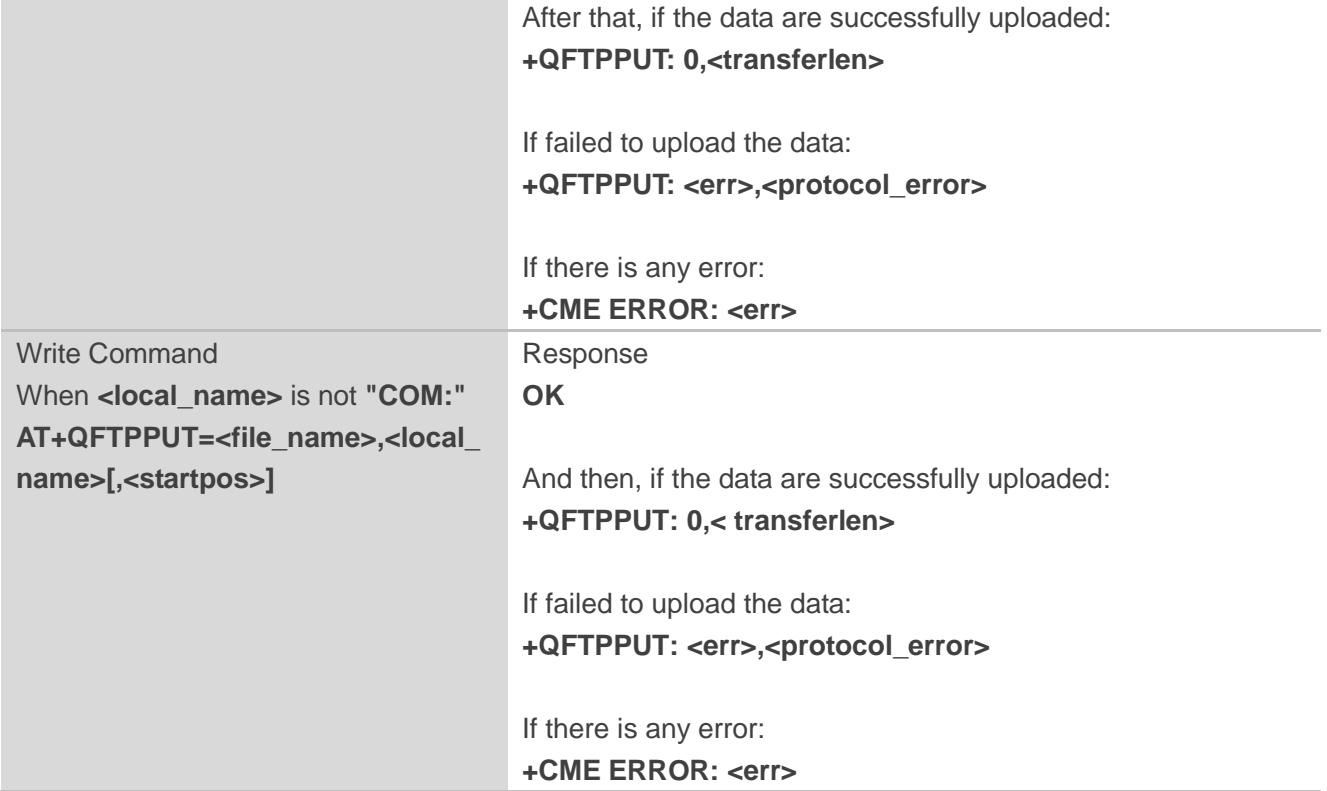

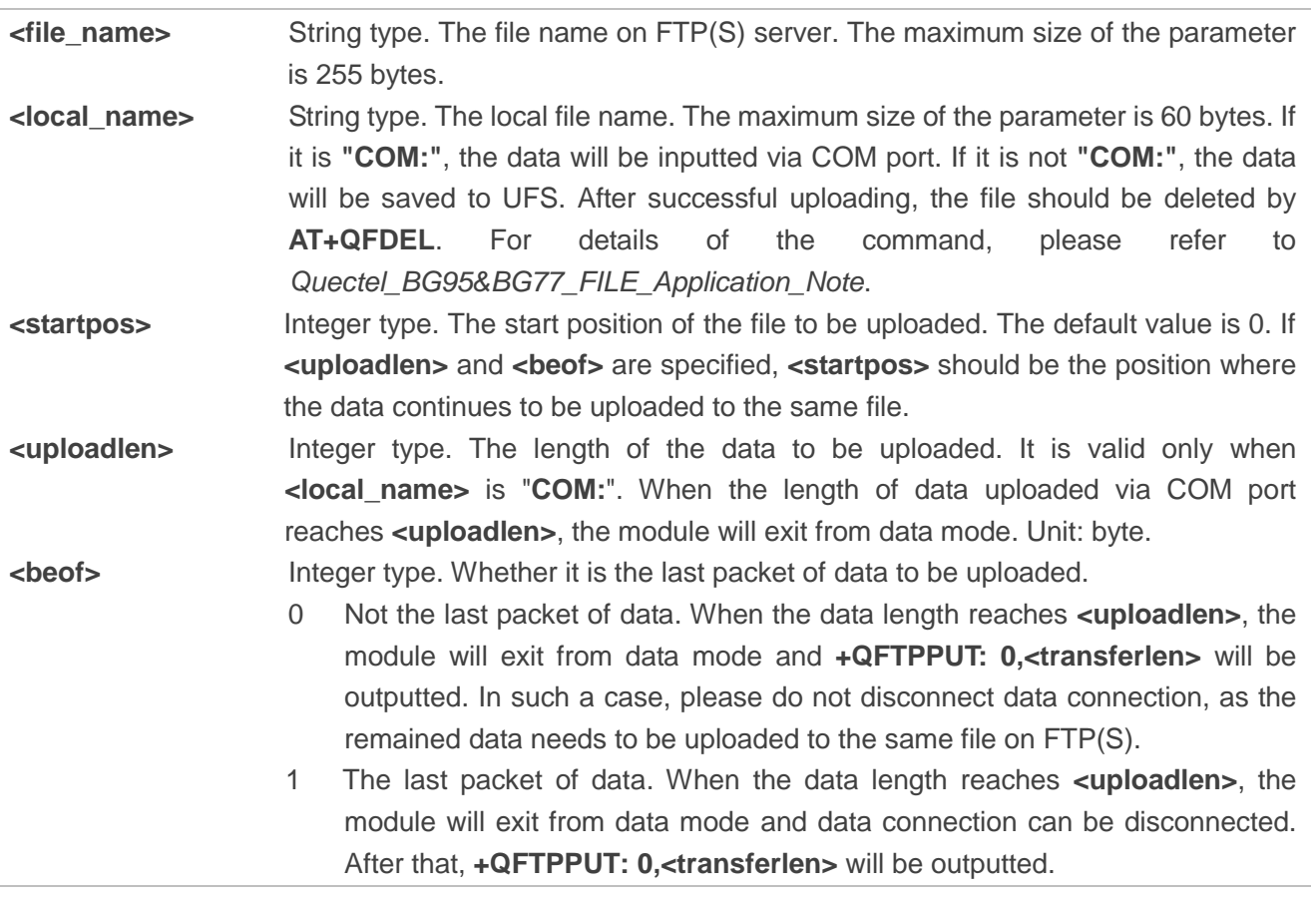

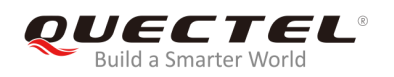

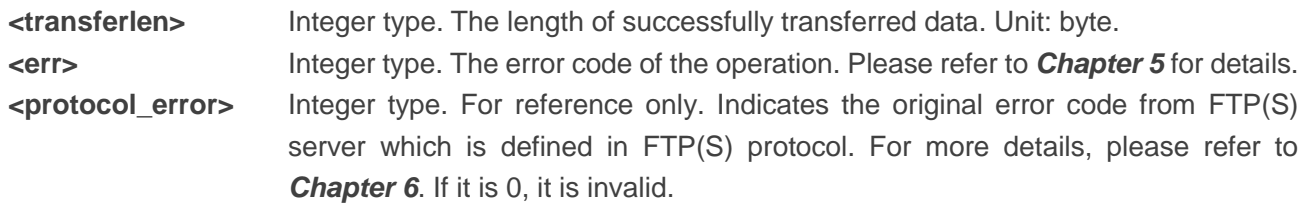

#### **Example**

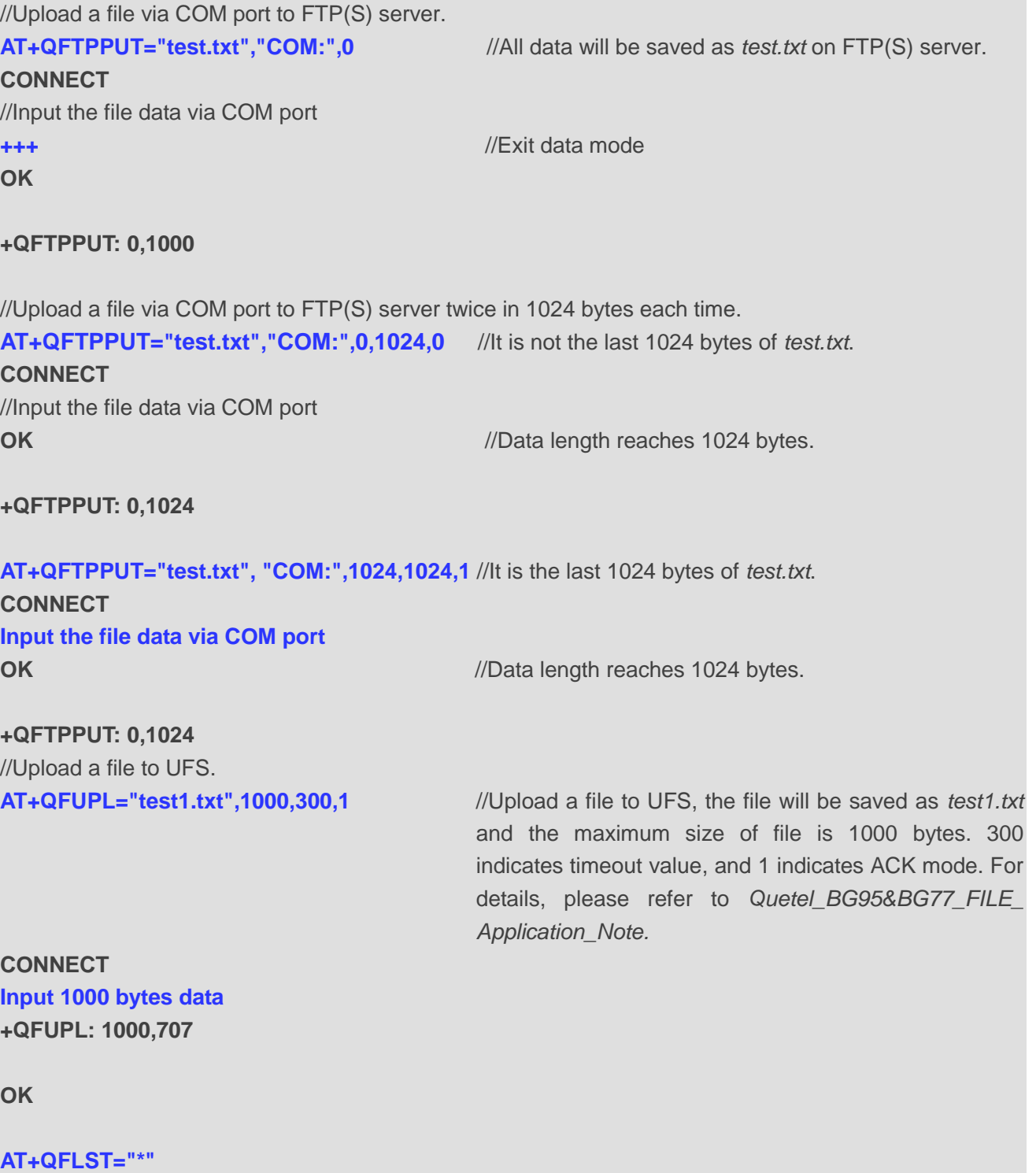

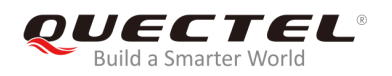

**+QFLST: "test1.txt",1000**

**OK**

**AT+QFTPPUT="test.txt","test1.txt",0** //Upload *test1.txt* to FTP(S) server, and the file will be saved as *test.txt* on FTP(S) server.

**OK**

**+QFTPPUT: 0,1000**

**AT+QFDEL="test1.txt" OK**

## <span id="page-18-0"></span>**2.6. AT+QFTPGET Download a File from FTP(S) Server**

The command is used to download a file from FTP(S) server. The file can be outputted to COM port by **AT+QFTPGET="filename","COM:"**. The module will enter data mode on receiving data from server. After the data transfer is completed, the module will exit from data mode automatically and output **QFTPGET: 0,<transferlen>**. The file can be saved to UFS by **AT+QFTPGET="filename","localname"**. After the file transfer has been completed, the module will output **+QFTPGET: 0,<transferlen>**.

If the **<local\_name>** is **"COM:"**, **CONNECT** should be outputted within **<timeout>** configured by **AT+QFTPCFG**. If the **<local\_name>** is not **"COM:"**, **OK** will be outputted first, and then **+QFTPGET: 0,<transferlen>** will be outputted after data transfer is completed.

If the module has entered data mode or the **<local\_name>** is not "**COM:**", the **<timeout>** configured by **AT+QFTPCFG** indicates the maximum interval time between two packets of received/transmitted data.

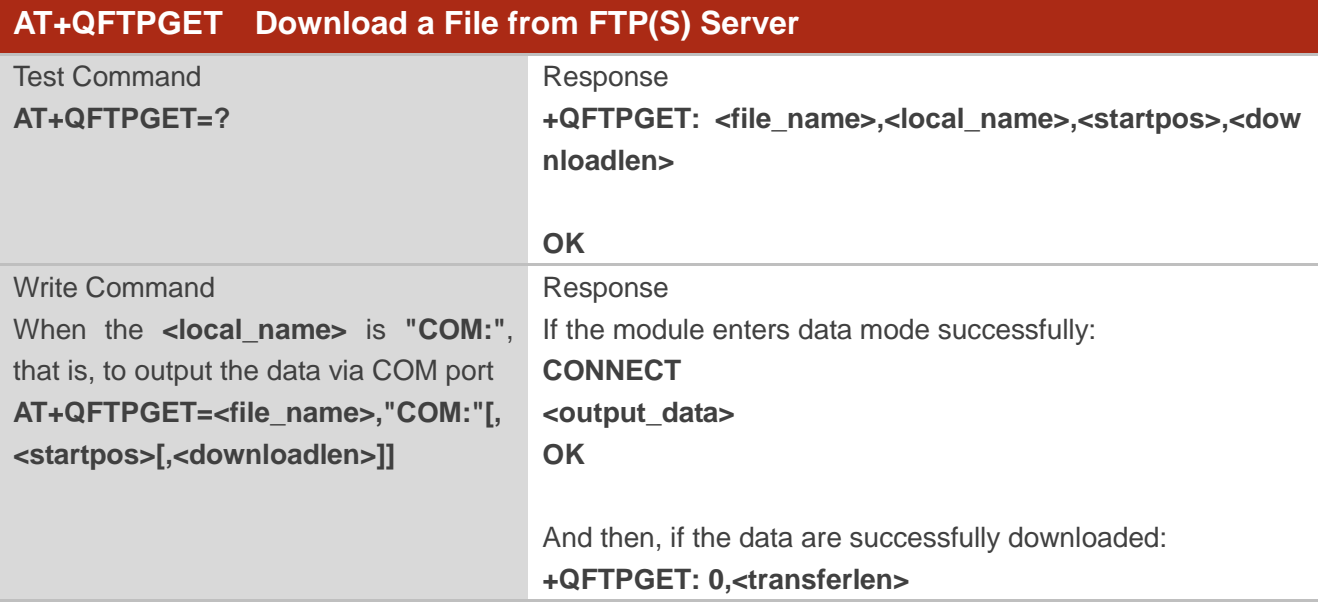

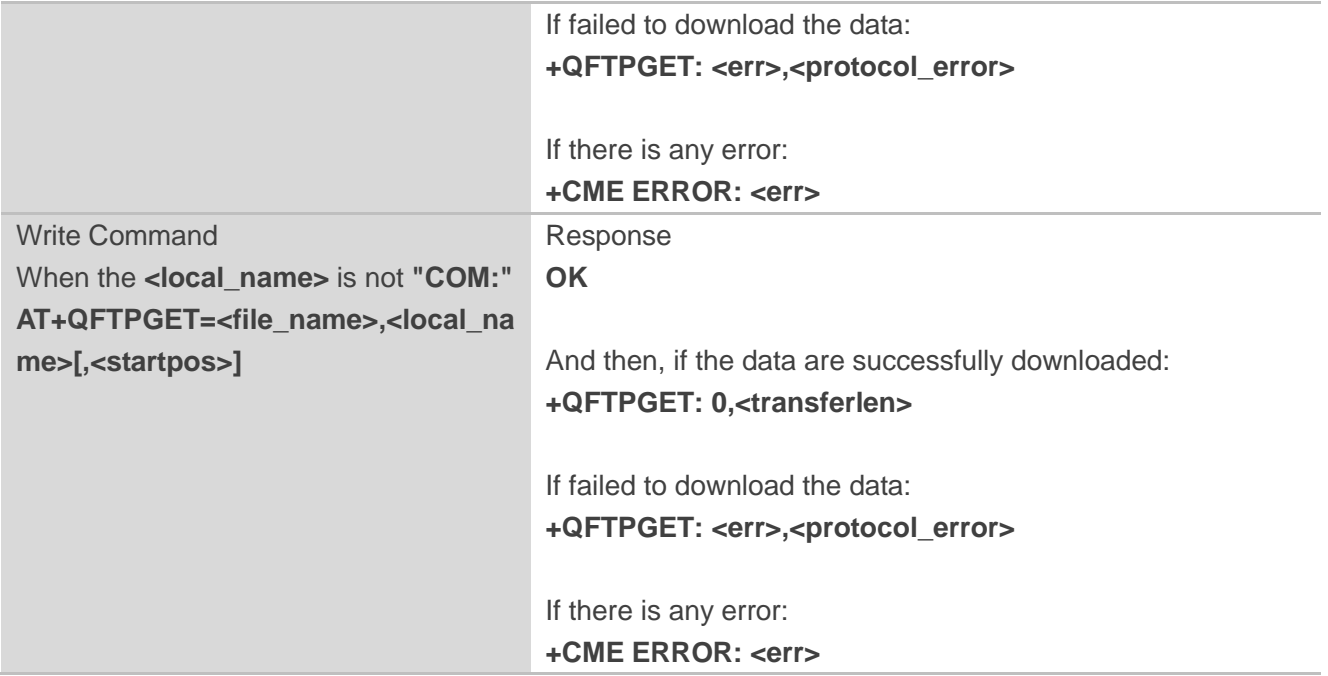

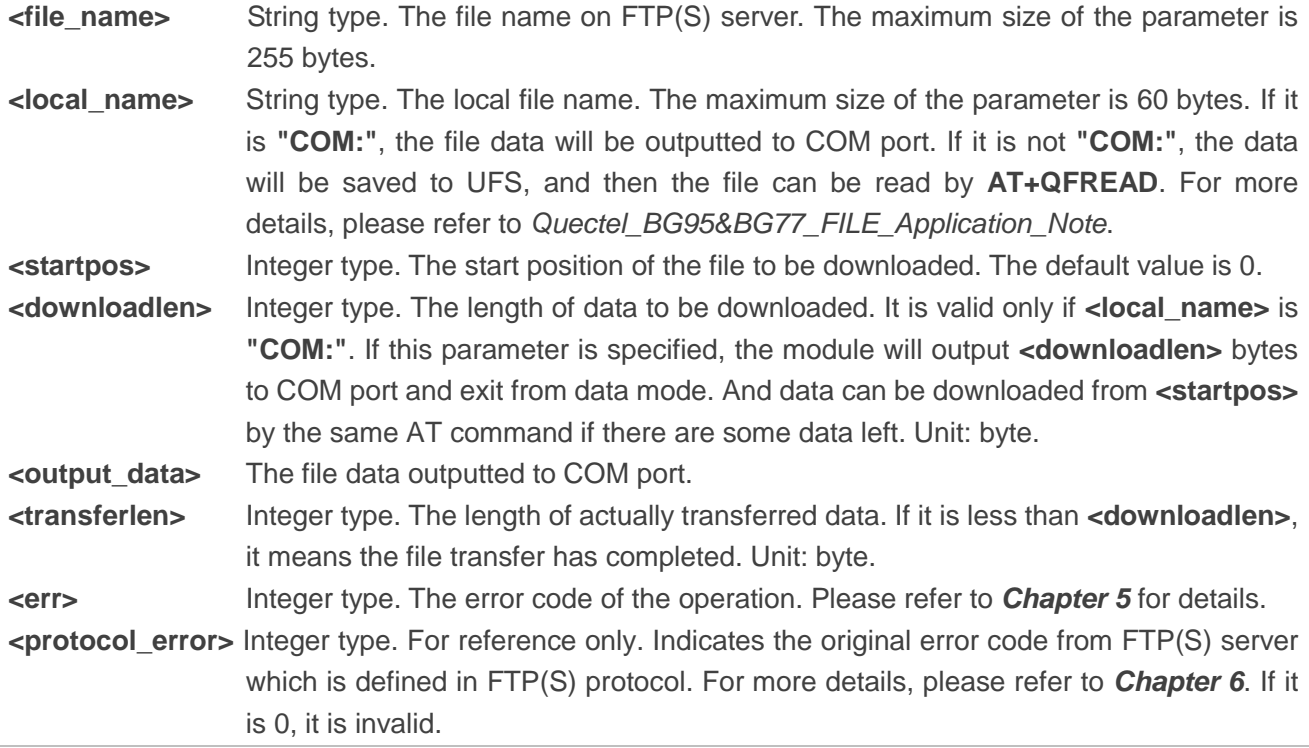

#### **Example**

//Download a file and the file will be outputted to COM port. **AT+QFTPGET="test.txt","COM:",0 CONNECT <output\_data>** 

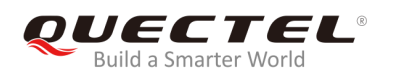

#### **OK**

#### **+QFTPGET: 0,1000**

//Download a file and the file will be outputted to COM port twice in 500 bytes each time. **AT+QFTPGET="test.txt","COM:",0,500** //The size of *test.txt* is 1000 bytes. Download the first 500 bytes.

**CONNECT <output\_data> OK**

**+QFTPGET: 0,500**

**AT+QFTPGET="test.txt","COM:",500,500** //Download the left 500 bytes .

**CONNECT <output\_data> OK**

**+QFTPGET: 0,500**

//Download a file and save it to UFS. **AT+QFTPGET="test.txt","test2.txt",0 OK**

**+QFTPGET: 0,1000**

**AT+QFLST="\*" +QFLST: "test2.txt",1000**

**OK**

## <span id="page-20-0"></span>**2.7. AT+QFTPSIZE Get the File Size on FTP(S) Server**

The command is used to get the file size on FTP(S) server. If **OK** is returned, **+QFTPSIZE: 0,<file\_size>** or **+QFTPSIZE: <err>,<protocol\_error>** should be outputted within **<timeout>** configured by **AT+QFTPCFG**. Otherwise, the FTP(S) connection should be disconnected, and the network should be deactivated and reactivated.

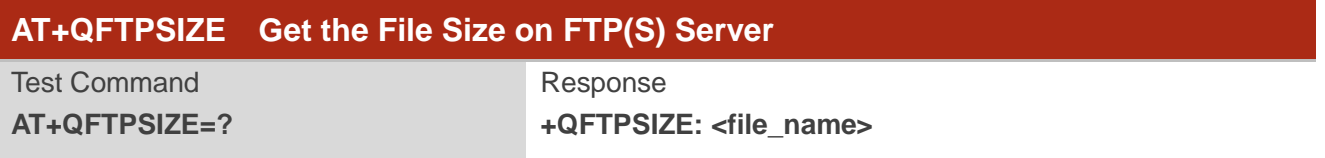

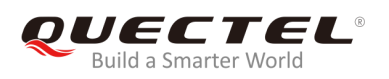

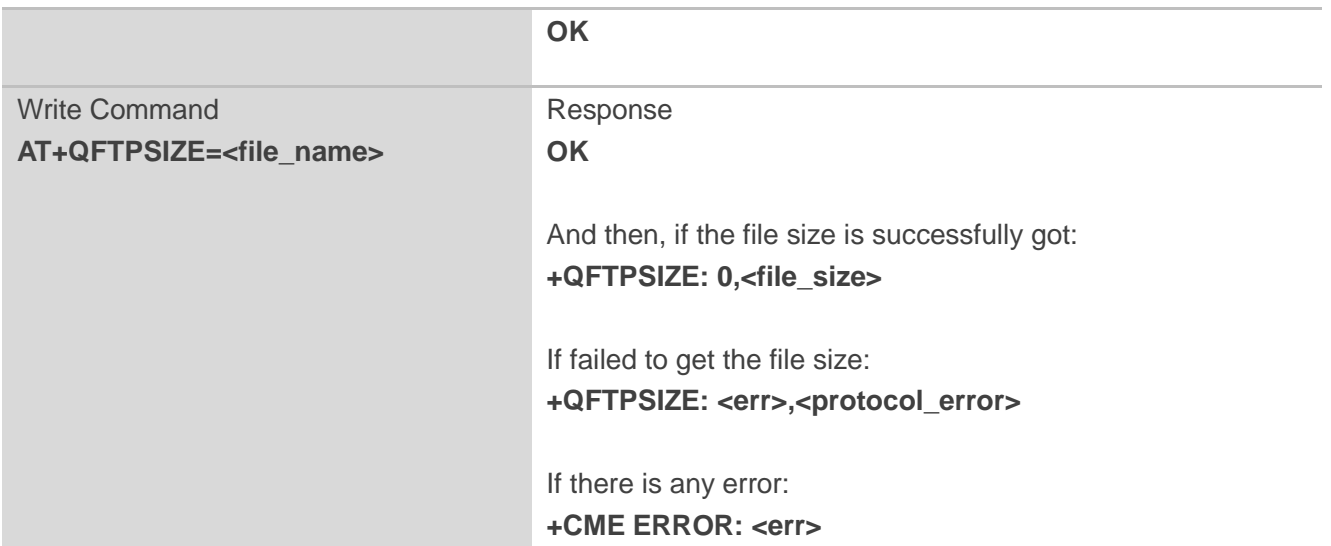

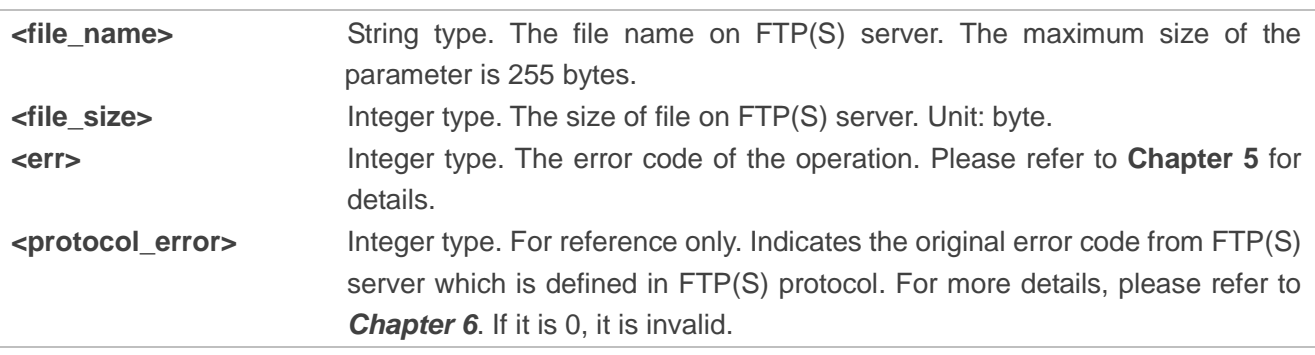

## <span id="page-21-0"></span>**2.8. AT+QFTPDEL Delete a File on FTP(S) Server**

The command is used to delete a specified file on FTP(S) server. If **OK** is returned, **+QFTPDEL: <err>,<protocol\_error>** should be outputted within **<timeout>** configured by **AT+QFTPCFG**. Otherwise, the FTP(S) connection should be disconnected, and the network should be deactivated and reactivated.

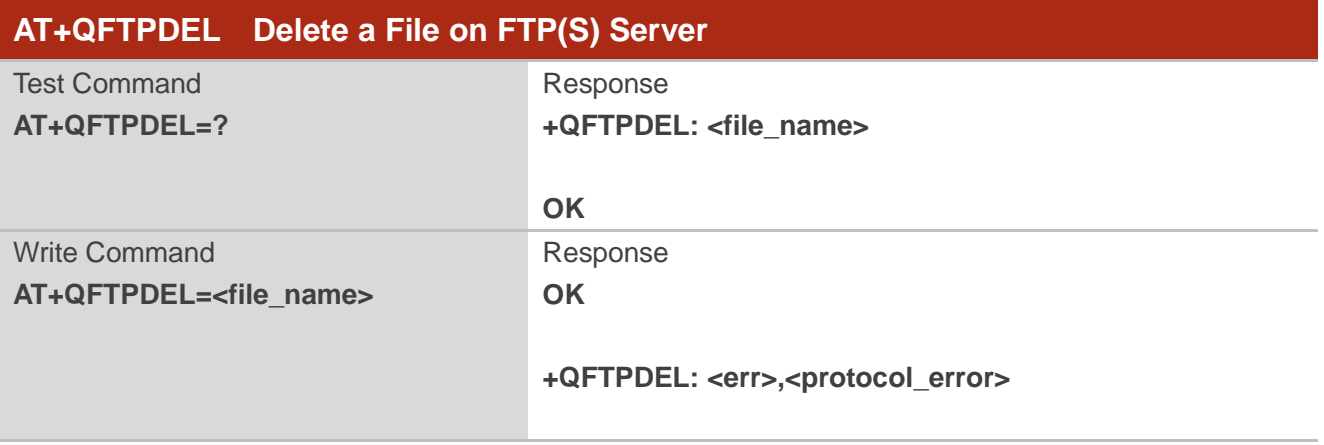

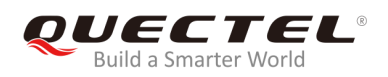

#### If there is any error: **+CME ERROR: <err>**

#### **Parameter**

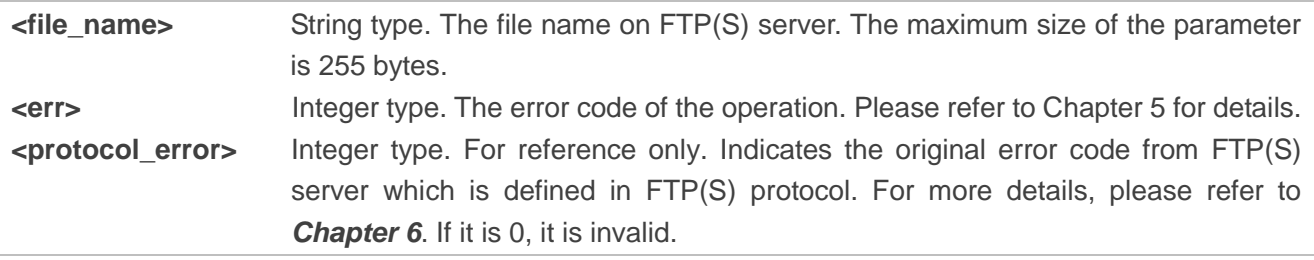

### <span id="page-22-0"></span>**2.9. AT+QFTPMKDIR Create a Folder on FTP(S) Server**

The command is used to create a folder on FTP(S) server. If **OK** is returned, **+QFTPMKDIR: <err>,<protocol\_error>** should be outputted within **<timeout>** configured by **AT+QFTPCFG**. Otherwise, the FTP(S) connection should be disconnected, and the network should be deactivated and reactivated.

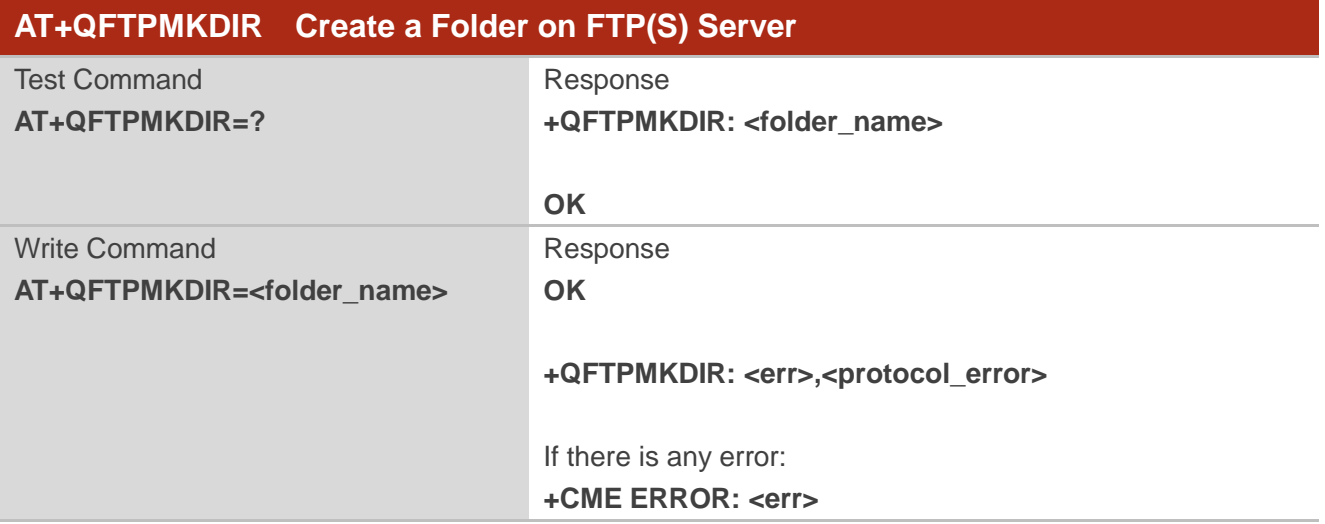

#### **Parameter**

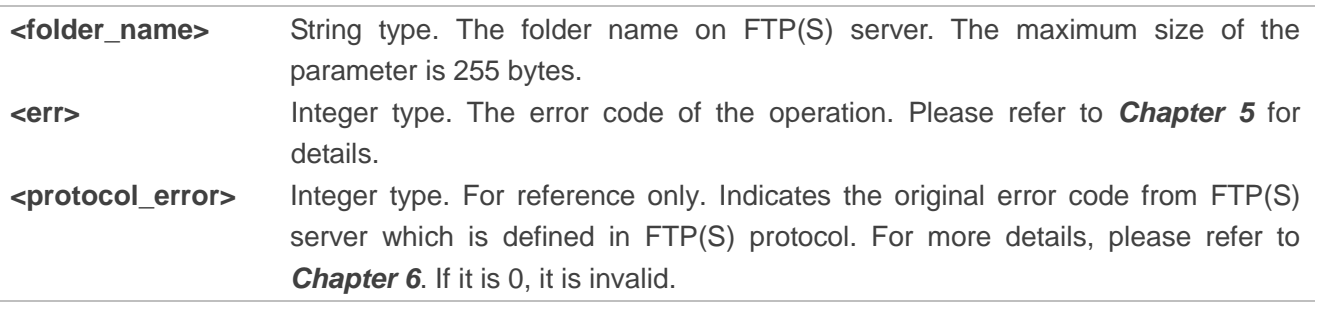

## <span id="page-23-0"></span>**2.10. AT+QFTPRMDIR Delete a Folder on FTP(S) Server**

The command is used to delete a specified folder on FTP(S) server. If **OK** is returned, **+QFTPRMDIR: <err>,<protocol\_error>** should be outputted within **<timeout>** configured by **AT+QFTPCFG**. Otherwise, the FTP(S) connection should be disconnected and the network should be deactivated and reactivated.

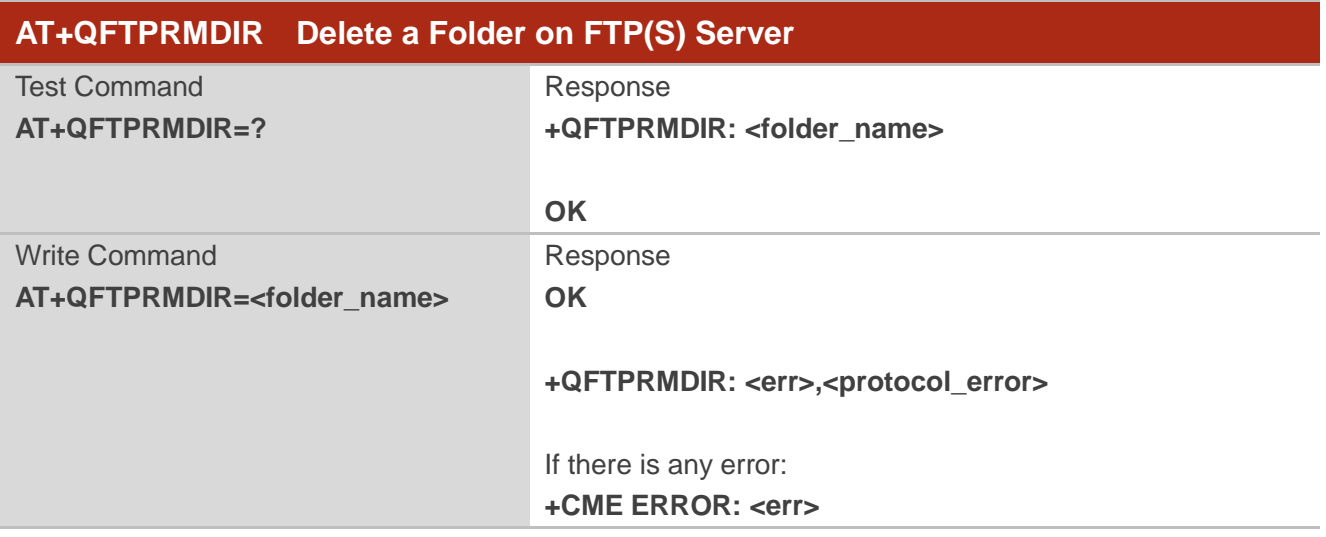

#### **Parameter**

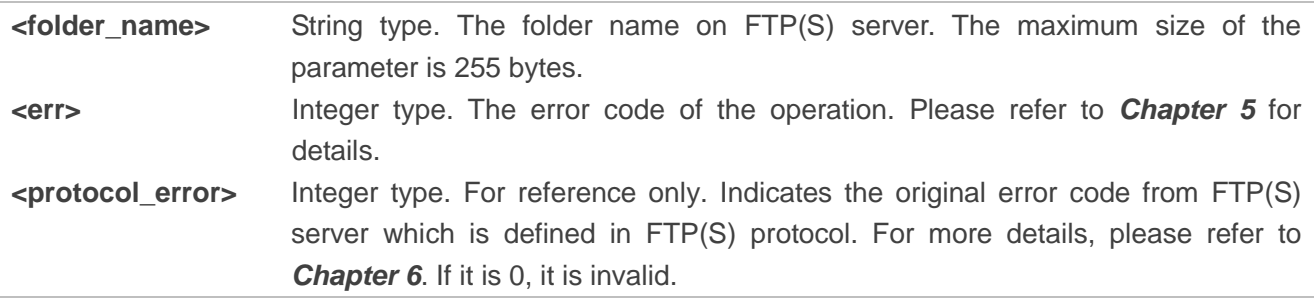

## <span id="page-23-1"></span>**2.11. AT+QFTPLIST List Content of a Directory on FTP(S) Server**

The command is used to list the content of a directory on FTP(S) server. If the **<local\_name>** is **"COM:"**, **CONNECT** should be outputted within **<timeout>** configured by **AT+QFTPCFG**. If the **<local\_name>** is not **"COM:"**, **OK** will be returned first, and **+QFTPLIST: 0,<transfer\_size>** will be outputted after the content is transferred completely.

If the module has entered data mode or the **<local\_name>** is not **"COM:"**, the **<timeout>** configured by **AT+QFTPCFG** indicates the maximum interval time between two packets of received/transmitted data.

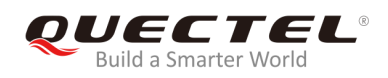

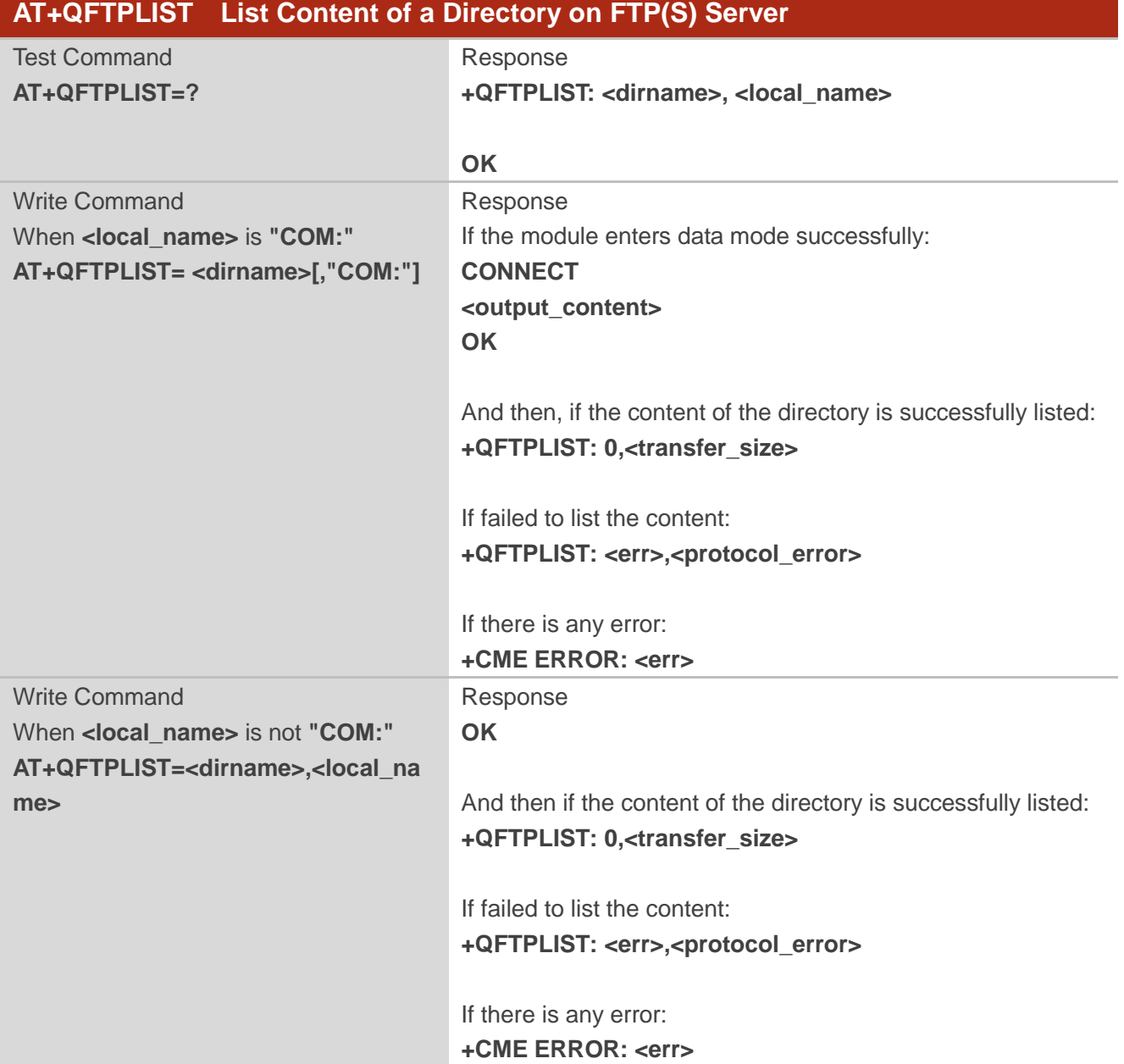

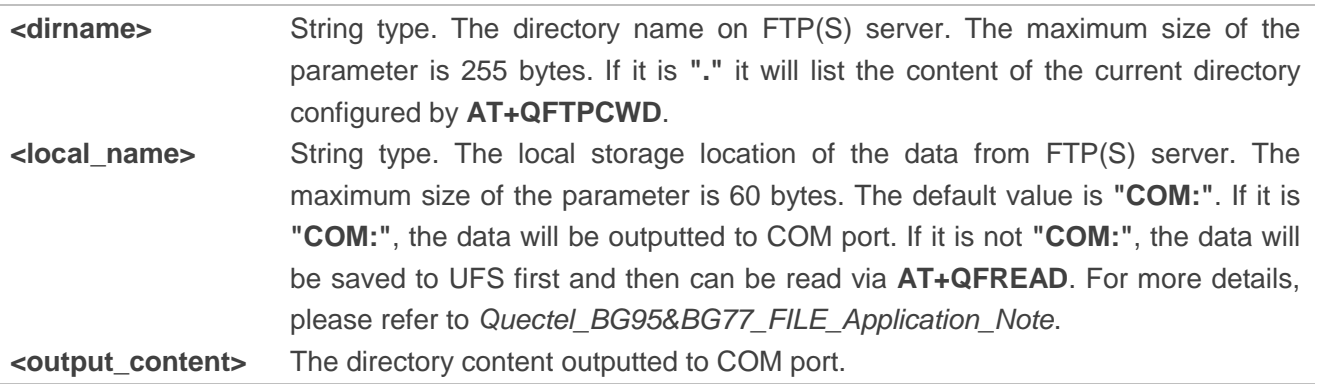

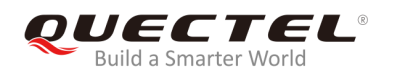

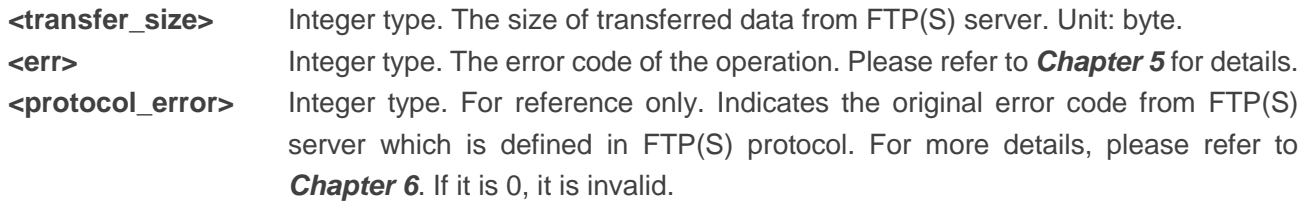

#### **Example**

```
//Get the content of the current directory on FTP(S) server and the data will be outputted to COM port.
AT+QFTPLIST="."
CONNECT
<output_content> 
OK
+QFTPLIST: 0,1000
//Get the content of a specified directory on FTP(S) server and save it to UFS.
AT+QFTPLIST="TESTDIR","test2.txt"
OK
+QFTPLIST: 0,1000
AT+QFLST="*"
+QFLST: "test2.txt",1000
```
**OK**

## <span id="page-25-0"></span>**2.12. AT+QFTPNLST List File Names of a Directory on FTP(S) Server**

The command is used to list file names of a directory on FTP(S) server. If the **<local\_name>** is **"COM:"**, **CONNECT** should be outputted within **<timeout>** configured by **AT+QFTPCFG**. If the **<local\_name>** is not **"COM:"**, **OK** will be returned first, and then **+QFTPNLST: 0,<transfer\_size>** will be outputted after file name transfer is completed.

If the module has entered data mode or the **<local\_name>** is not **"COM:"**, the **<timeout>** configured by **AT+QFTPCFG** indicates the maximum interval time between two packets of received/transmitted data.

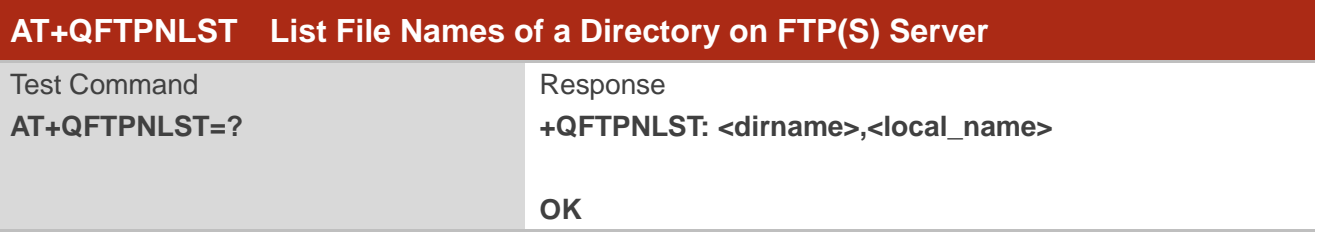

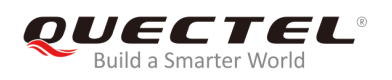

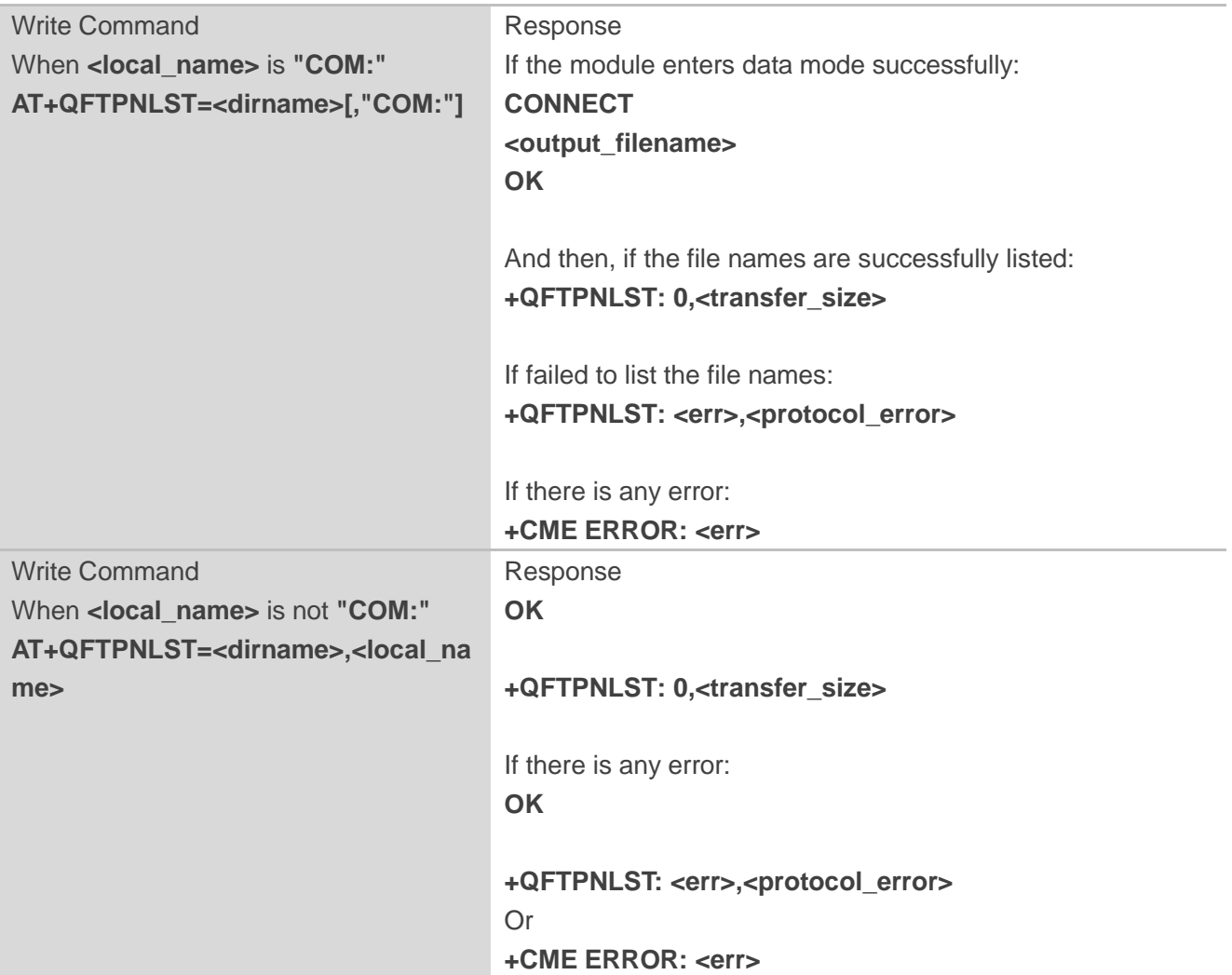

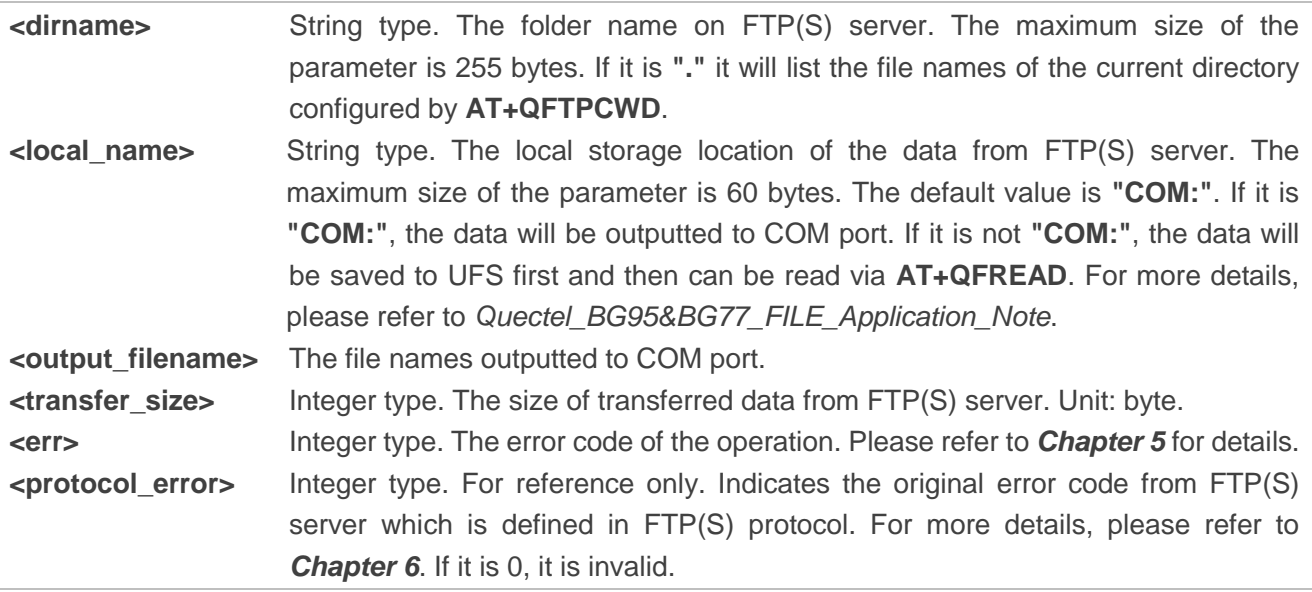

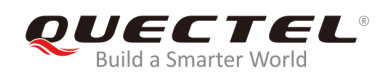

#### **Example**

//Get the file name of the current directory on FTP(S) server and the data will be outputted to COM port. **AT+QFTPNLST="." CONNECT <output\_filename> OK +QFTPNLST: 0,1000** //Get the file name of a specified directory on FTP(S) server and save it to UFS. **AT+QFTPNLST="TESTDIR","test2.txt" OK +QFTPNLST: 0,1000 AT+QFLST="\*" +QFLST: "test2.txt",1000 OK**

## <span id="page-27-0"></span>**2.13. AT+QFTPMLSD List Standardized File and Directory Information**

The command is used to list standardized file and directory information on FTP(S) server. If the **<local\_name>** is **"COM:"**, **CONNECT** should be outputted within **<timeout>** configured by **AT+QFTPCFG**. If the **<local\_name>** is not **"COM:"**, **OK** will be returned first and then **+QFTPMLSD: 0, <transfer size>** will be outputted after the information transfer is completed.

If the module has entered data mode or the **<local\_name>** is not **"COM:"**, the **<timeout>** configured by **AT+QFTPCFG** indicates the maximum interval time between two packets of received/transmitted data.

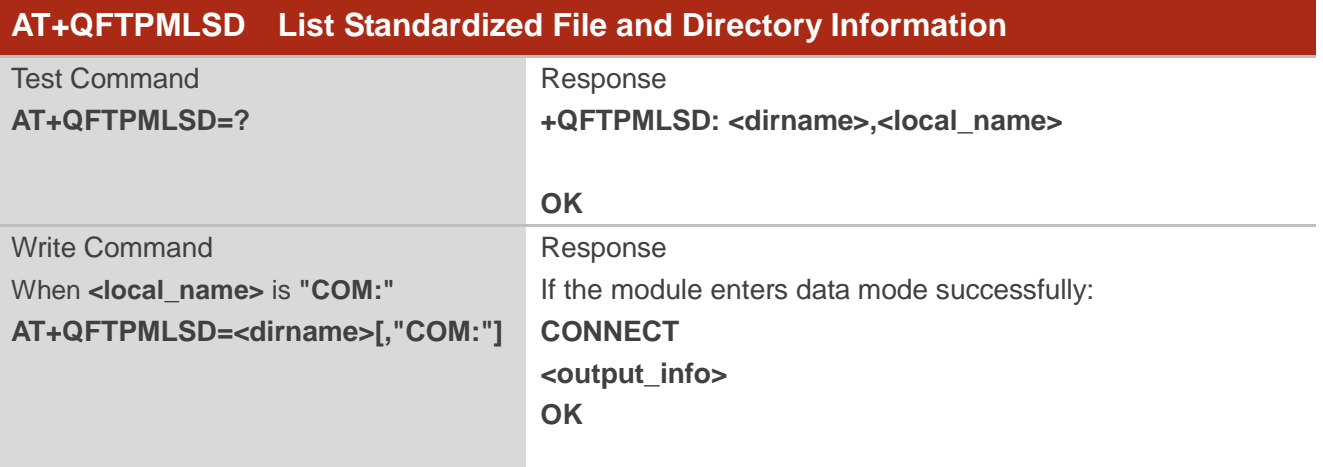

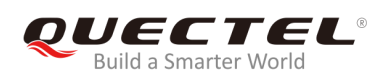

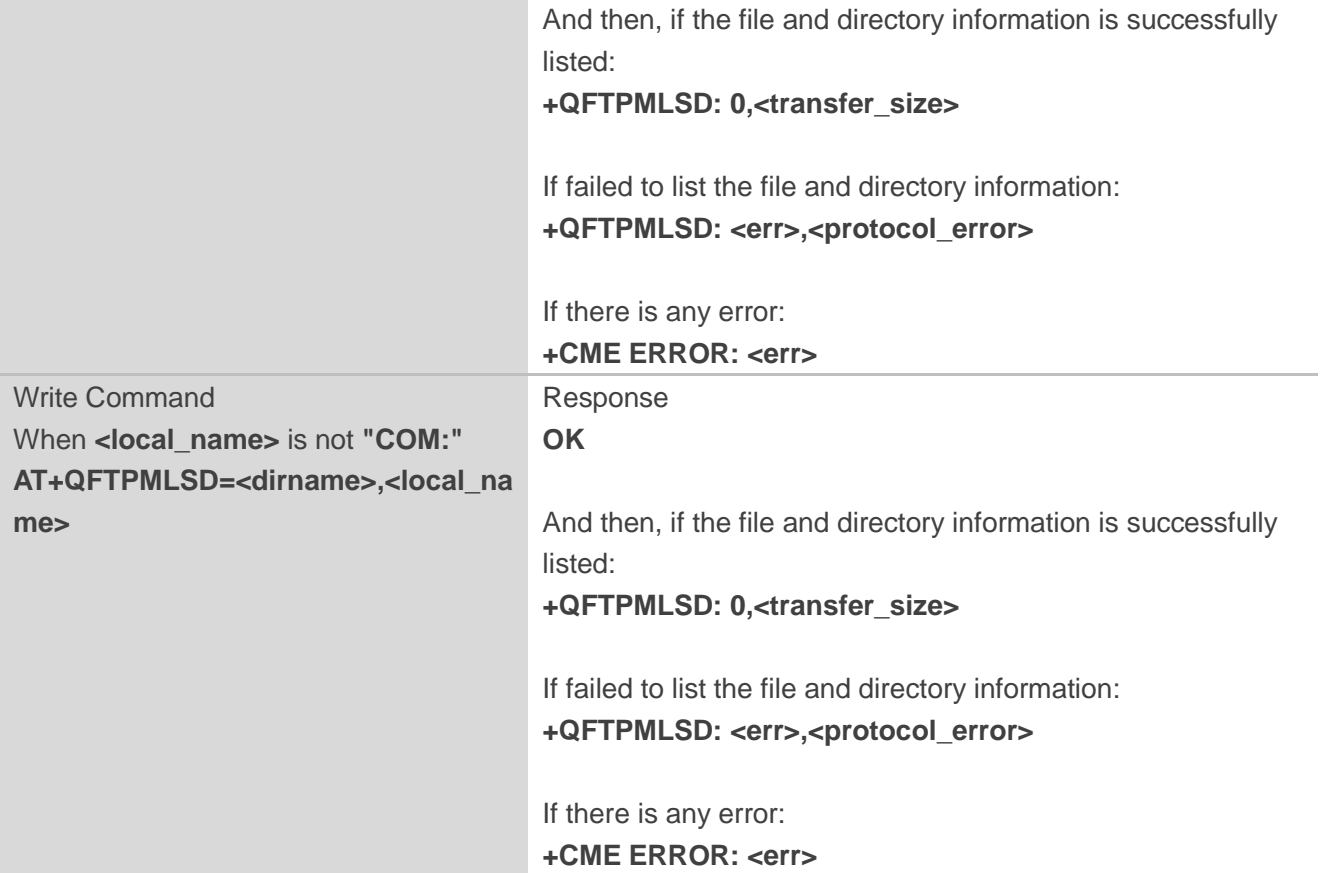

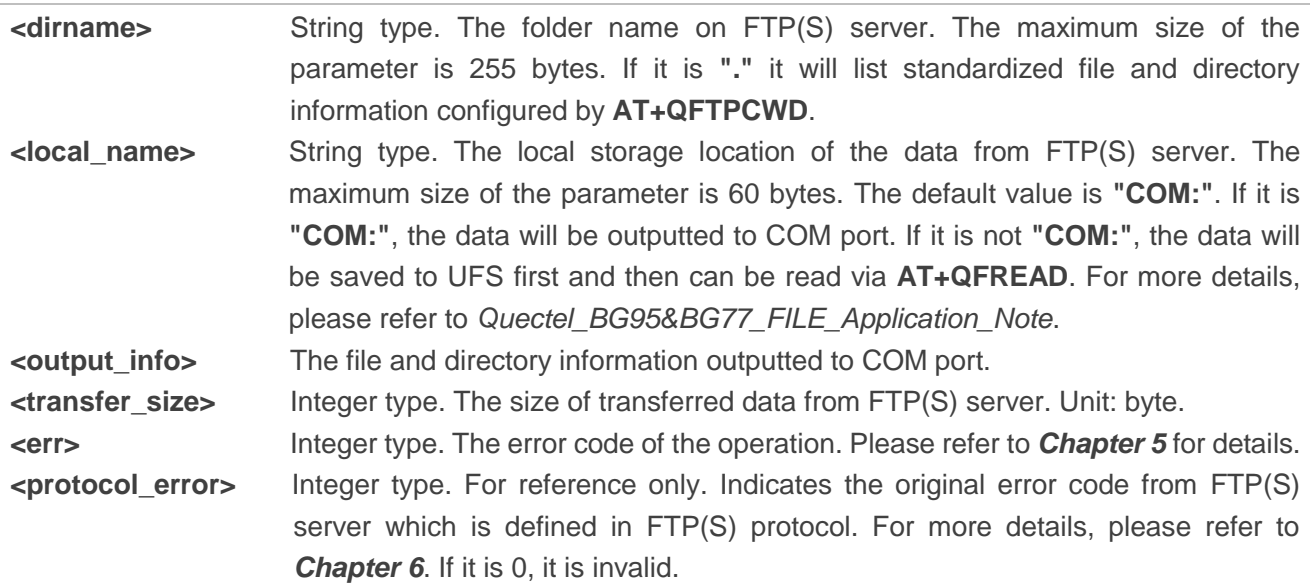

#### **Example**

//Get standardized file and directory information on FTP(S) server and the data will be outputted to COM port.

**AT+QFTPMLSD ="."**

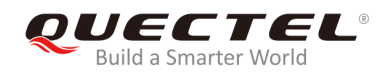

**CONNECT <output\_info> OK**

**+QFTPMLSD: 0,1000** 

//Get standardized file and directory information on FTP(S) server and save them to UFS. **AT+QFTPMLSD="TESTDIR", "test2.txt"**

**OK**

**+QFTPMLSD: 0,1000**

**AT+QFLST="\*" +QFLST: "test2.txt",1000**

**OK**

## <span id="page-29-0"></span>**2.14. AT+QFTPMDTM Get the File Modification Time on FTP(S) Server**

The command is used to get the file modification time on FTP(S) server. If **OK** is returned, **+QFTPMDTM: 0,<modify\_time>** or **+QFTPMDTM: <err>,<protocol\_error>** should be outputted within **<timeout>** configured by **AT+QFTPCFG**. Otherwise, the FTP(S) connection should be disconnected, and the network should be deactivated and reactivated.

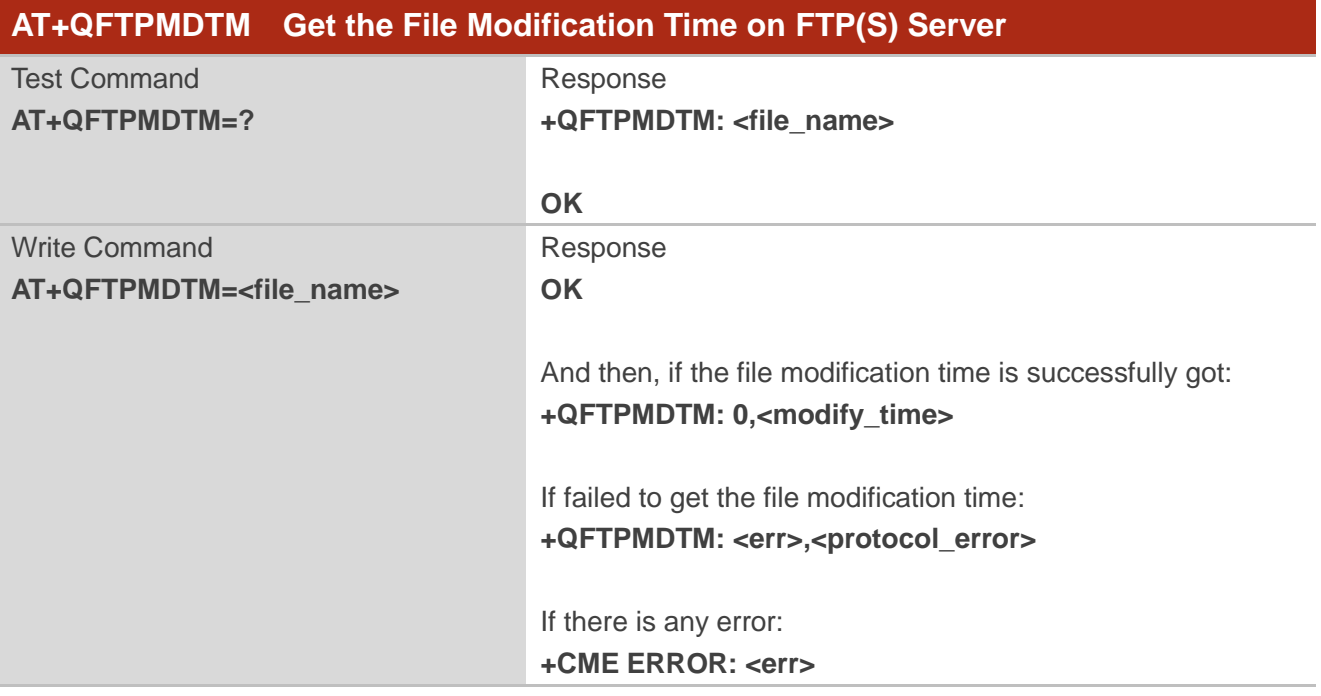

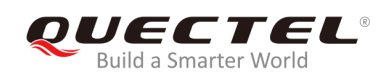

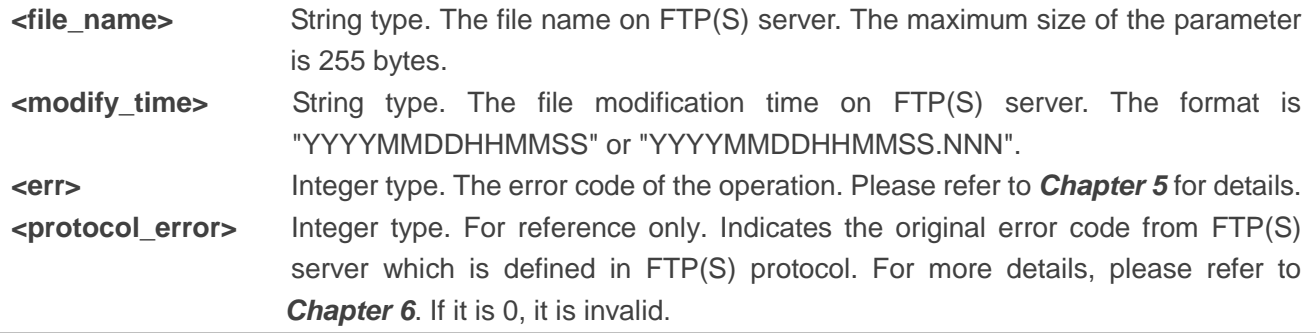

## <span id="page-30-0"></span>**2.15. AT+QFTPRENAME Rename a File or Folder on FTP(S) Server**

The command is used to rename a file or folder on FTP(S) server. If **OK** is returned, **+QFTPRENAME: <err>,<protocol\_error>** should be outputted within **<timeout>** configured by **AT+QFTPCFG**. Otherwise, the FTP(S) connection should be disconnected, and the network should be deactivated and reactivated.

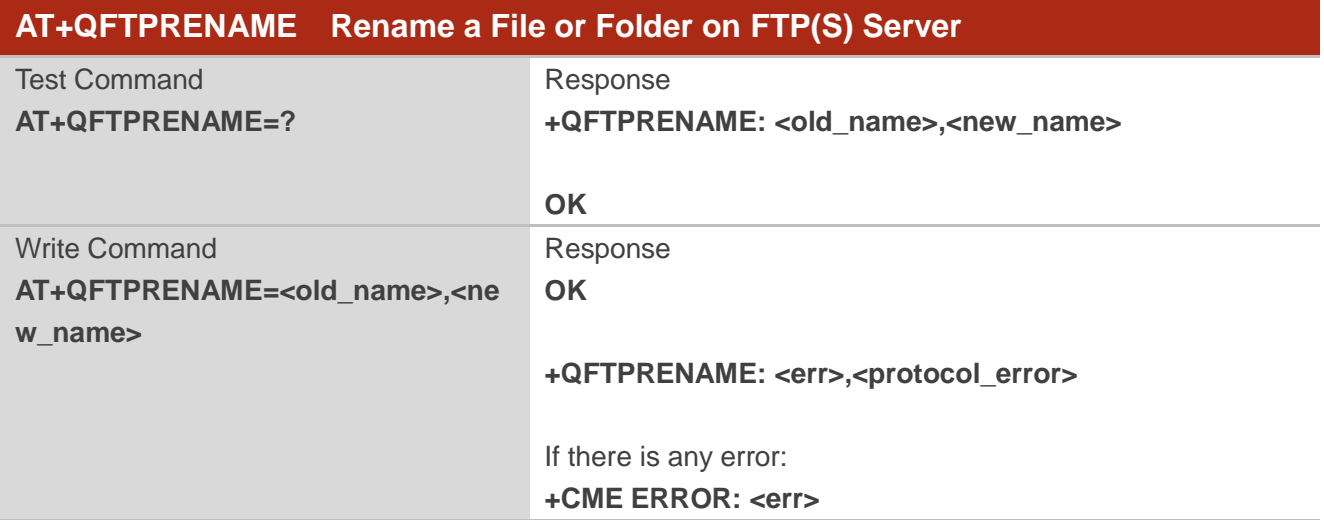

#### **Parameter**

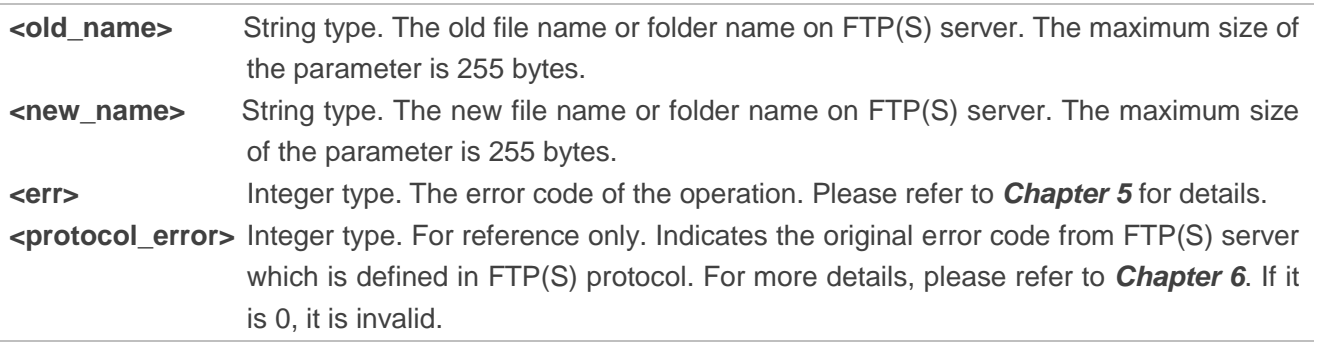

## <span id="page-31-0"></span>**2.16. AT+QFTPLEN Get the Length of Transferred Data**

The command is used to get the length of transferred data on FTP(S) server, after executing **AT+QFTPPUT**, **AT+QFTPGET**, **AT+QFTPNLST** and **AT+QFTPLIST** commands.

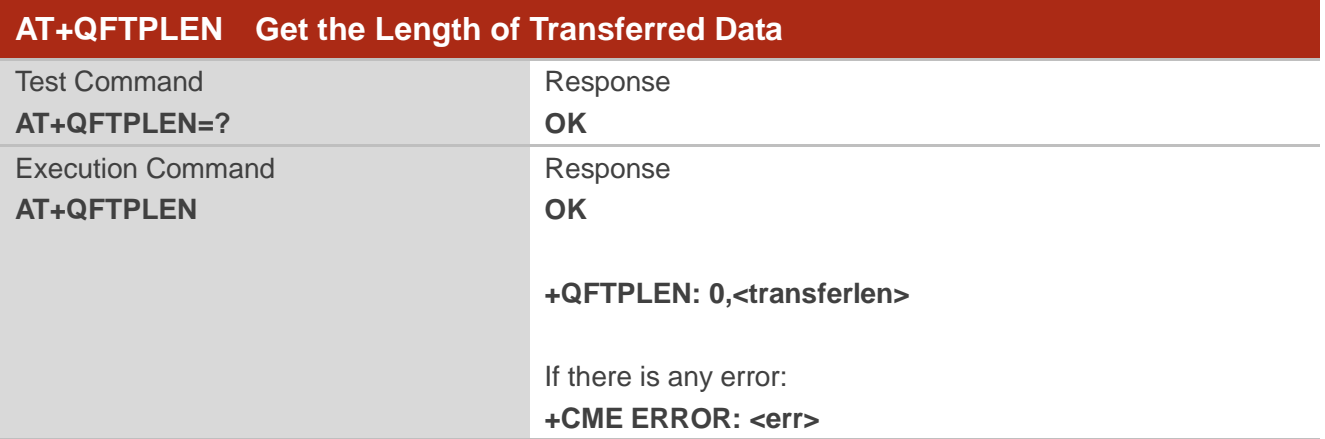

#### **Parameter**

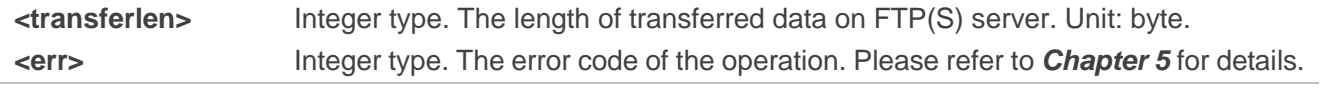

## <span id="page-31-1"></span>**2.17. AT+QFTPSTAT Get the Status of FTP(S) Server**

The command is used to get the status of FTP(S) server.

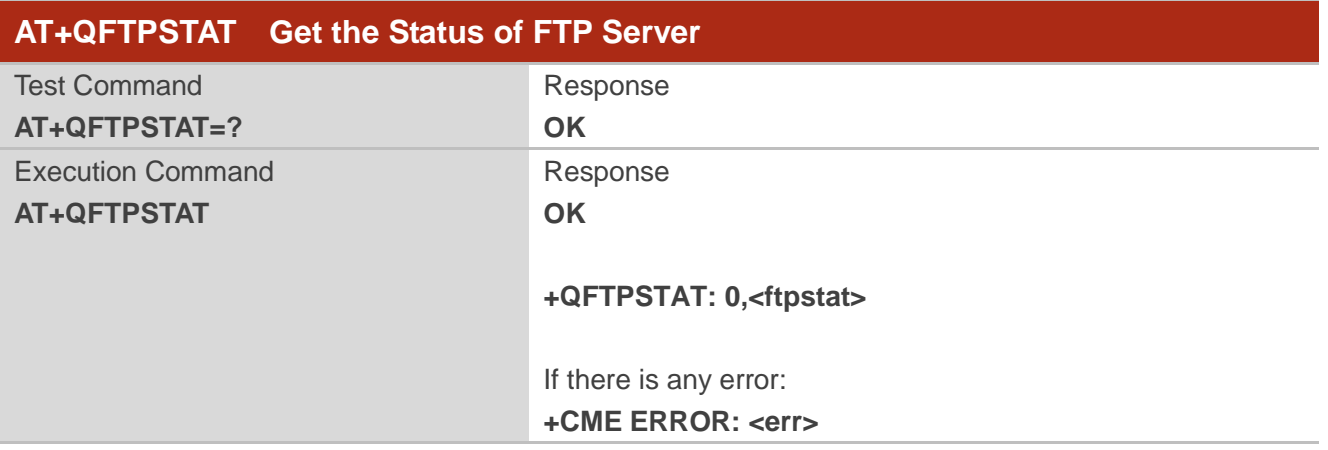

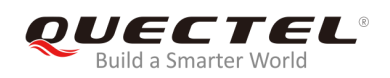

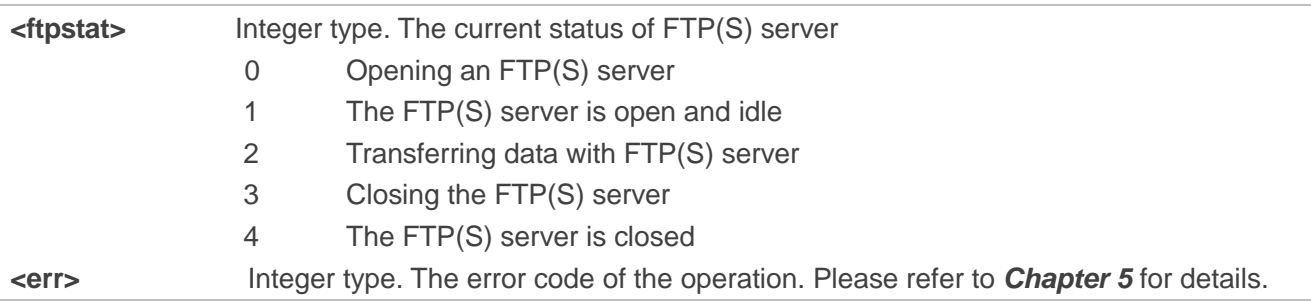

## <span id="page-32-0"></span>**2.18. AT+QFTPCLOSE Log out from FTP(S) Server**

The command is used to log out from FTP(S) server. If **OK** is returned, **+QFTPCLOSE: <err>,<protocol\_error>** should be outputted within **<timeout>** configured by **AT+QFTPCFG**. Otherwise, the network should be deactivated and reactivated.

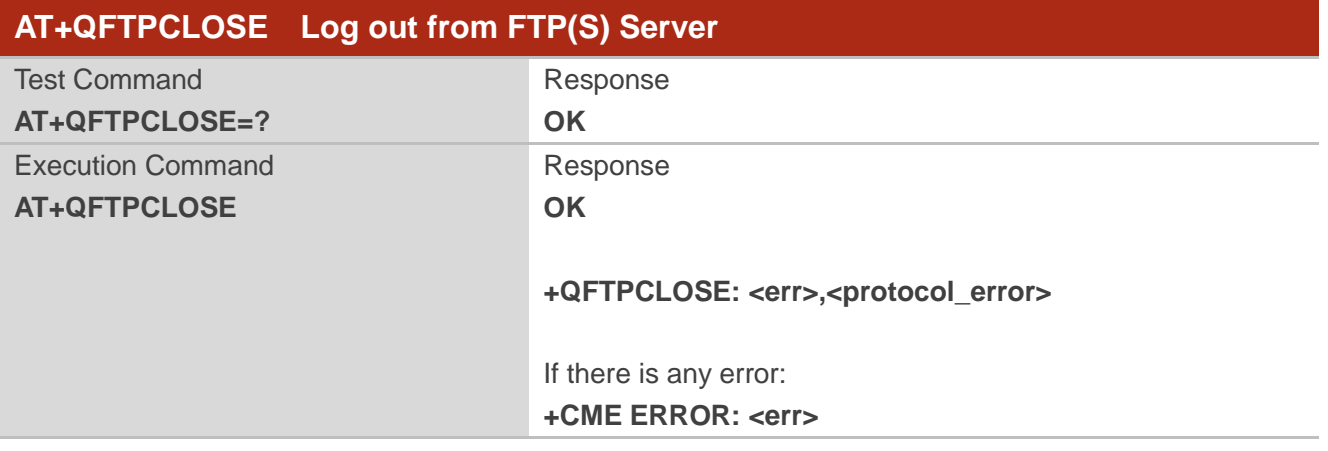

#### **Parameter**

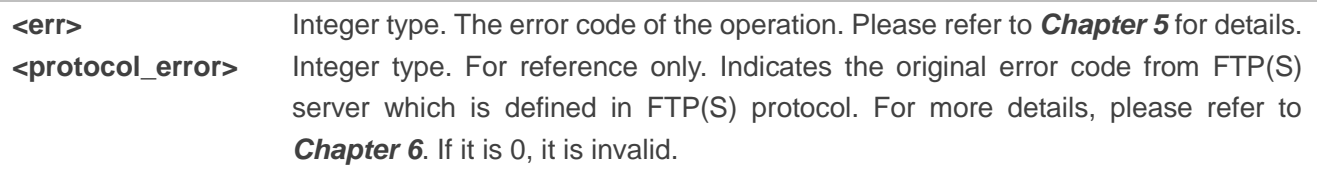

<span id="page-33-0"></span>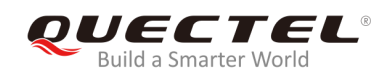

## **3 Examples**

## <span id="page-33-1"></span>**3.1. Login to FTP Server**

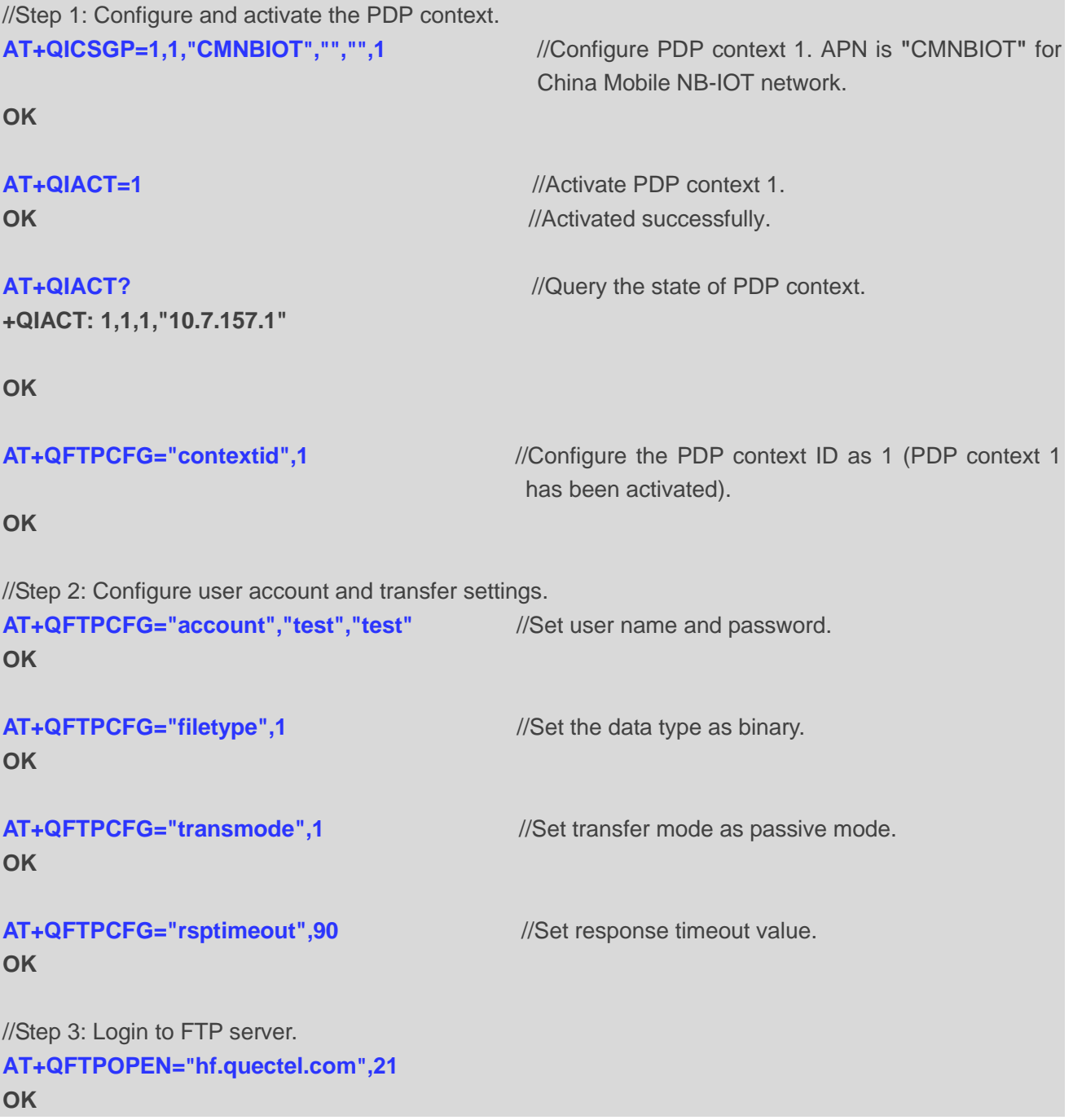

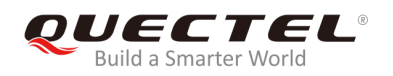

**+QFTPOPEN: 0,0**

## <span id="page-34-0"></span>**3.2. Login to FTPS Server**

```
//Step 1: Configure and activate the PDP context.
AT+QICSGP=1,1,"CMNBIOT","","",1 //Configure PDP context 1. APN is "CMNBIOT" for China 
                                    Mobile NB-IOT network.
OK
AT+QIACT=1 //Activate PDP context 1.
OK //Activated successfully.
AT+QIACT? //Query the state of PDP context.
+QIACT: 1,1,1, "10.7.157.1"
OK
AT+QFTPCFG="contextid",1 //Configure the PDP context ID as 1 (PDP context 1 has 
                                   been activated).
OK
//Step 2: Configure user account and transfer settings.
AT+QFTPCFG="account","test","test" //Set user name and password. 
OK
AT+QFTPCFG="filetype",1 //Set the data type as binary. 
OK
AT+QFTPCFG="transmode",1 //Set transfer mode as passive mode.
OK
AT+QFTPCFG="rsptimeout",90 //Set response timeout value.
OK
//Step 3: FTPS configuration
AT+QFTPCFG="ssltype",1 //Set SSL type as 1 (the module works as FTPS client).
OK
AT+QFTPCFG="sslctxid",0 //Select SSL context 0 for control connection.
OK
AT+QFTPCFG="data_sslctxid",1 //Select SSL context 1 for data connection.
OK
```
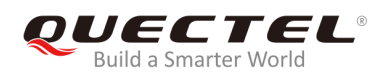

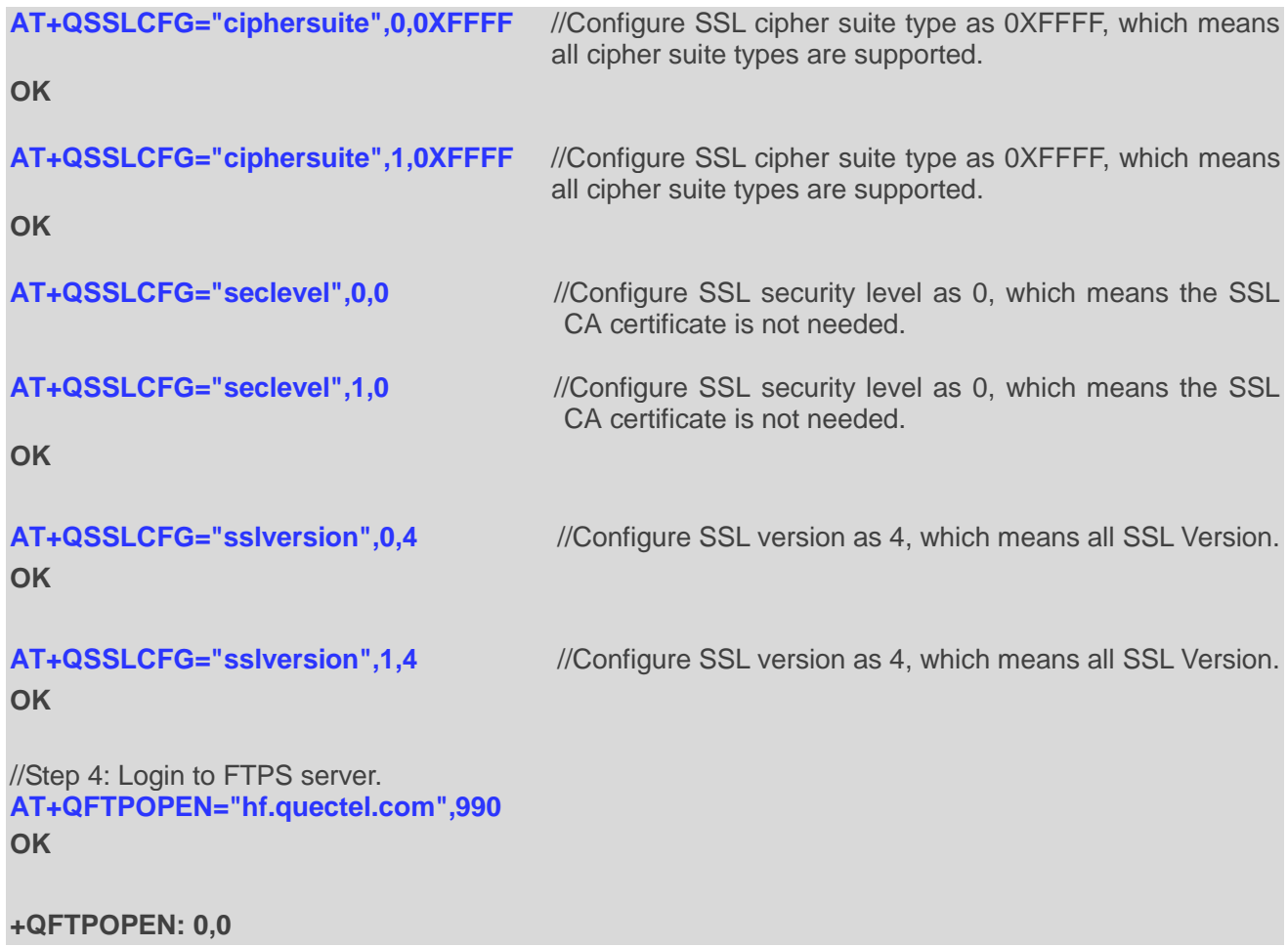

## <span id="page-35-0"></span>**3.3. Folder Operation**

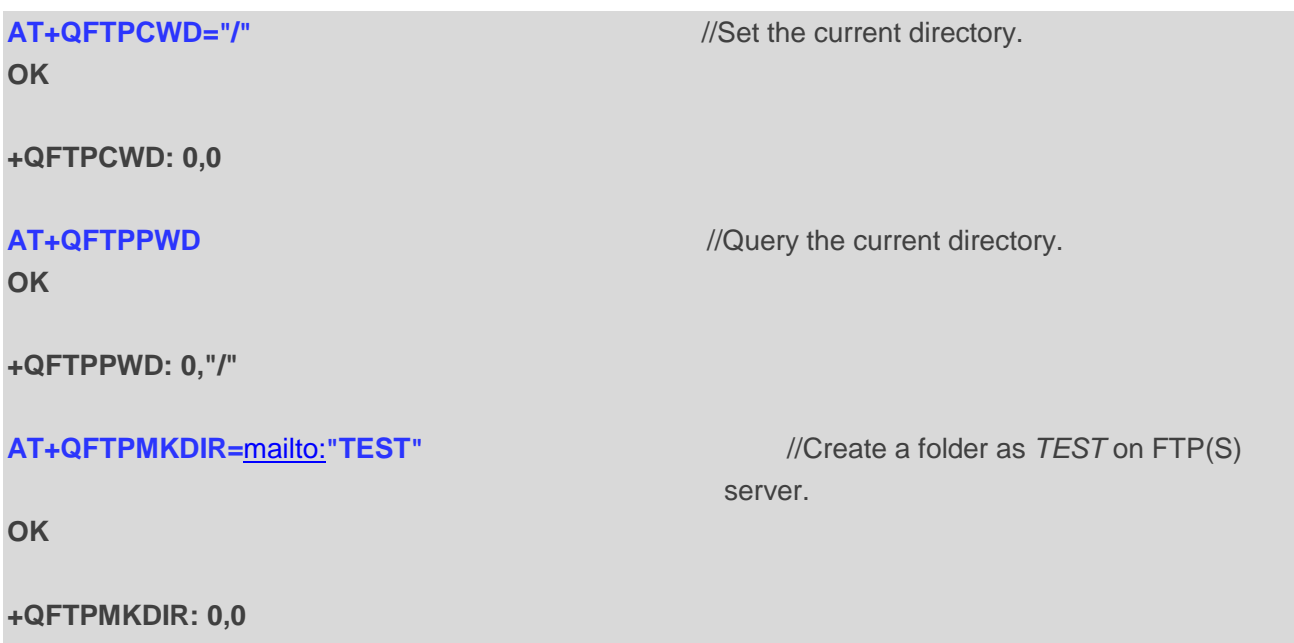

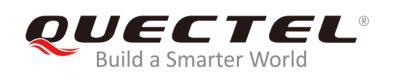

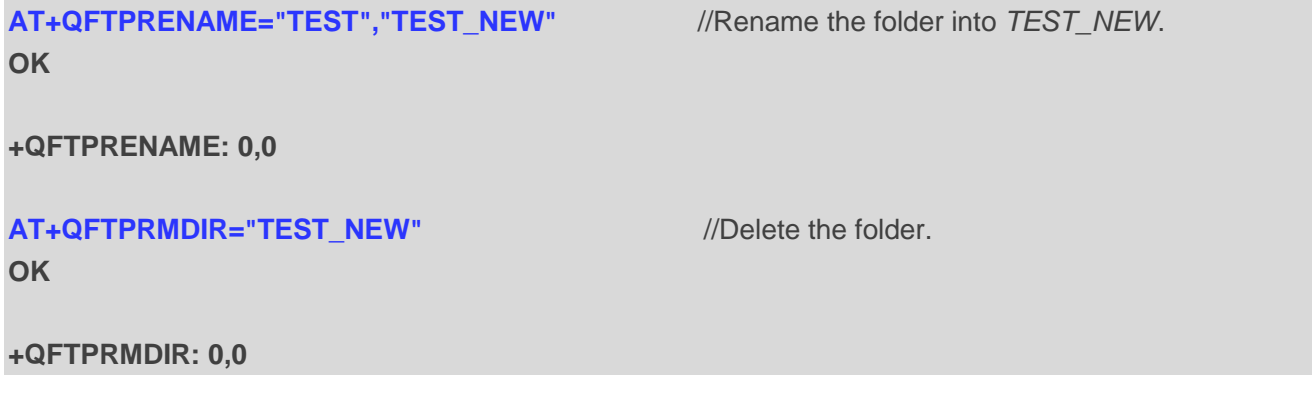

## <span id="page-36-0"></span>**3.4. File Operation**

**AT+QFTPCWD="/"** //Set the current directory. **OK +QFTPCWD: 0,0 AT+QFTPPWD** //Query the current directory. **OK +QFTPPWD: 0, "/" AT+QFTPSIZE="test\_my1.txt"** //Query the size of *test\_my1.txt* on FTP(S) server. **OK +QFTPSIZE: 1000 AT+QFTPRENAME="test\_my1.txt","test\_new.txt"** //Rename the file into *test\_new.txt*. **OK +QFTPRENAME: 0,0 AT+QFTPMDTM="test\_new.txt"** //Get the file modification time of *test\_new.txt* on FTP(S) server. **OK +QFTPMDTM: 0, "20140708110039" AT+QFTPDEL="test\_new.txt"** //Delete *test\_new.txt* on FTP(S) server. **OK +QFTPDEL: 0,0**

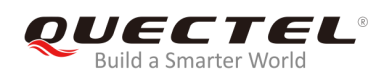

## <span id="page-37-0"></span>**3.5. List File Information or File Names**

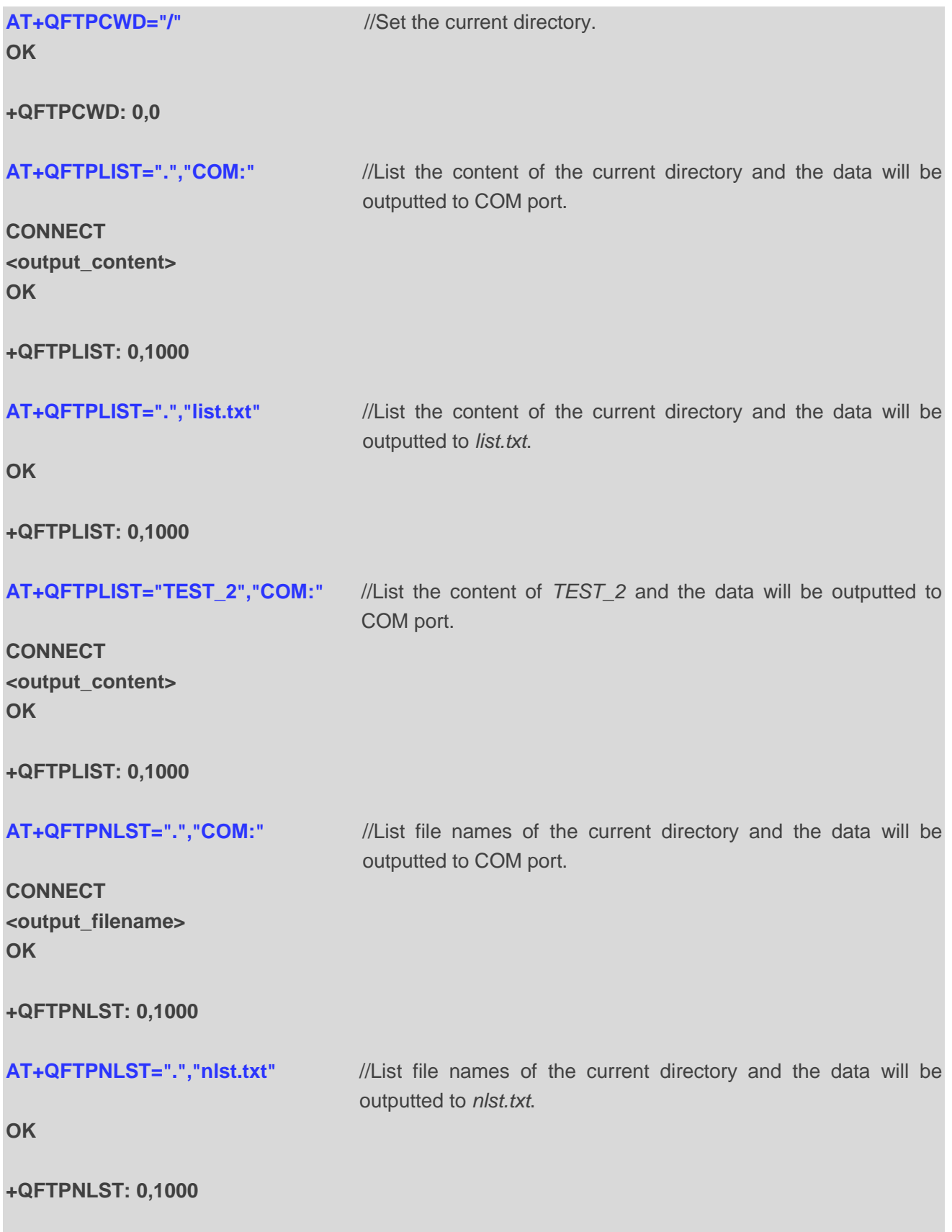

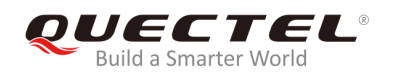

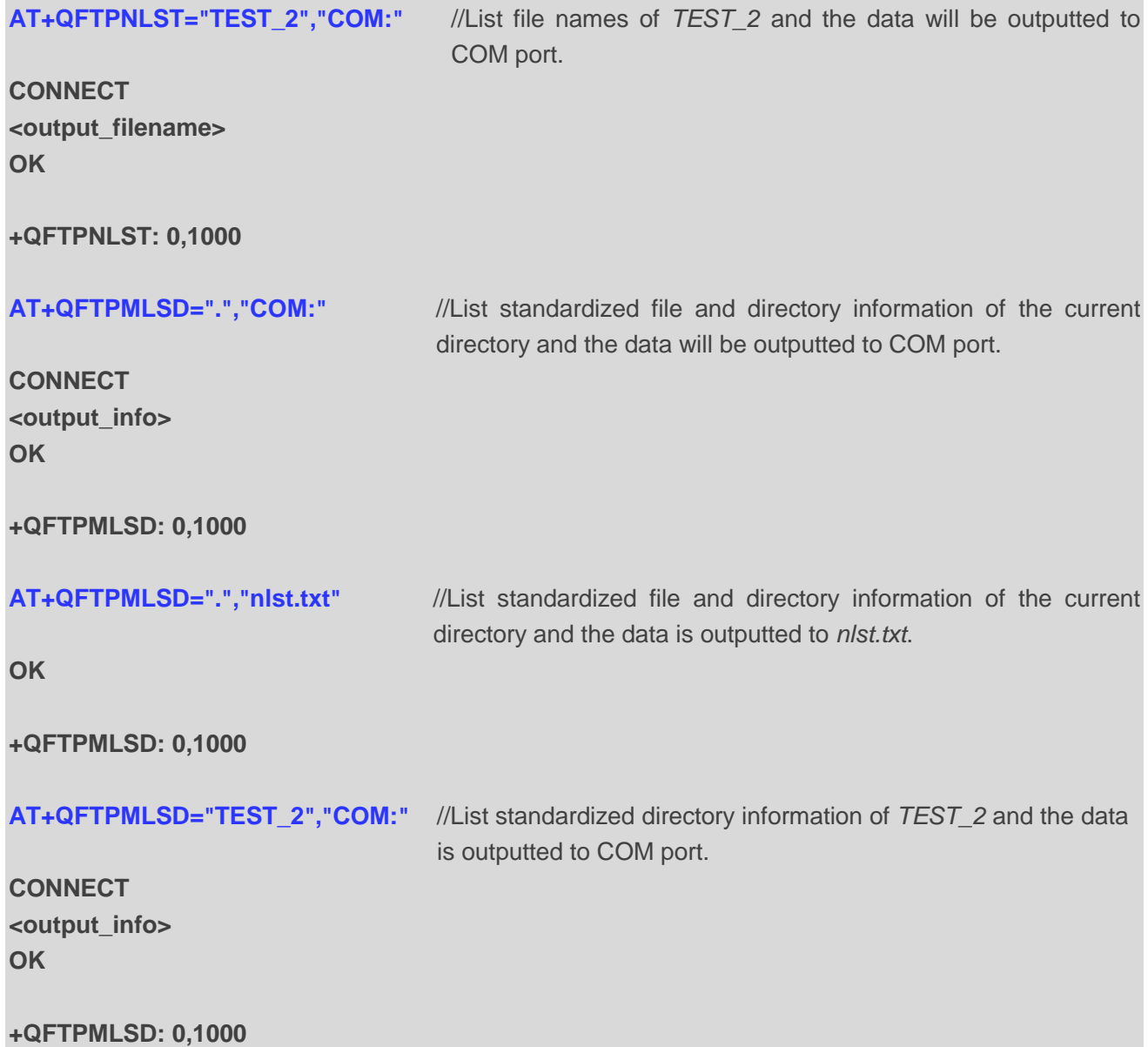

## <span id="page-38-0"></span>**3.6. Upload a File to FTP(S) Server**

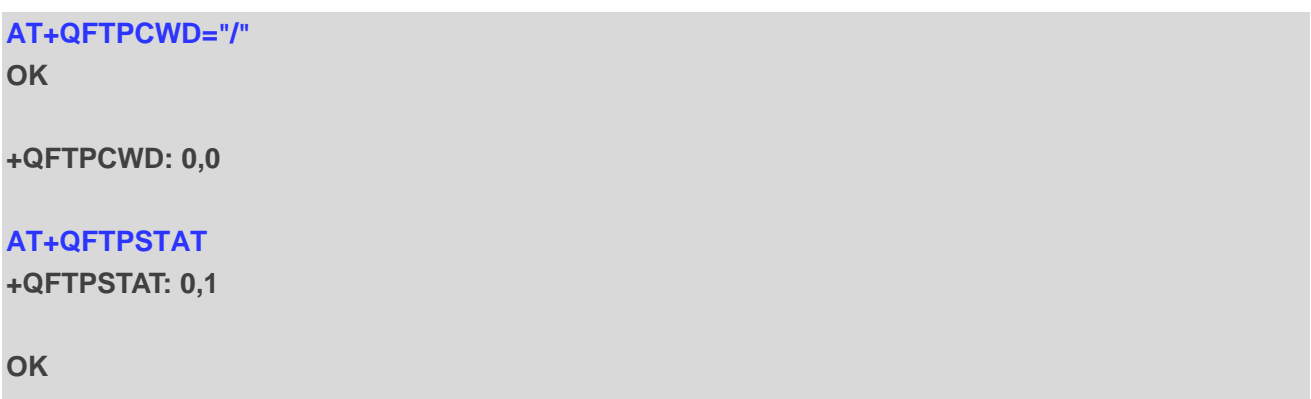

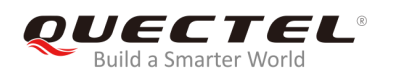

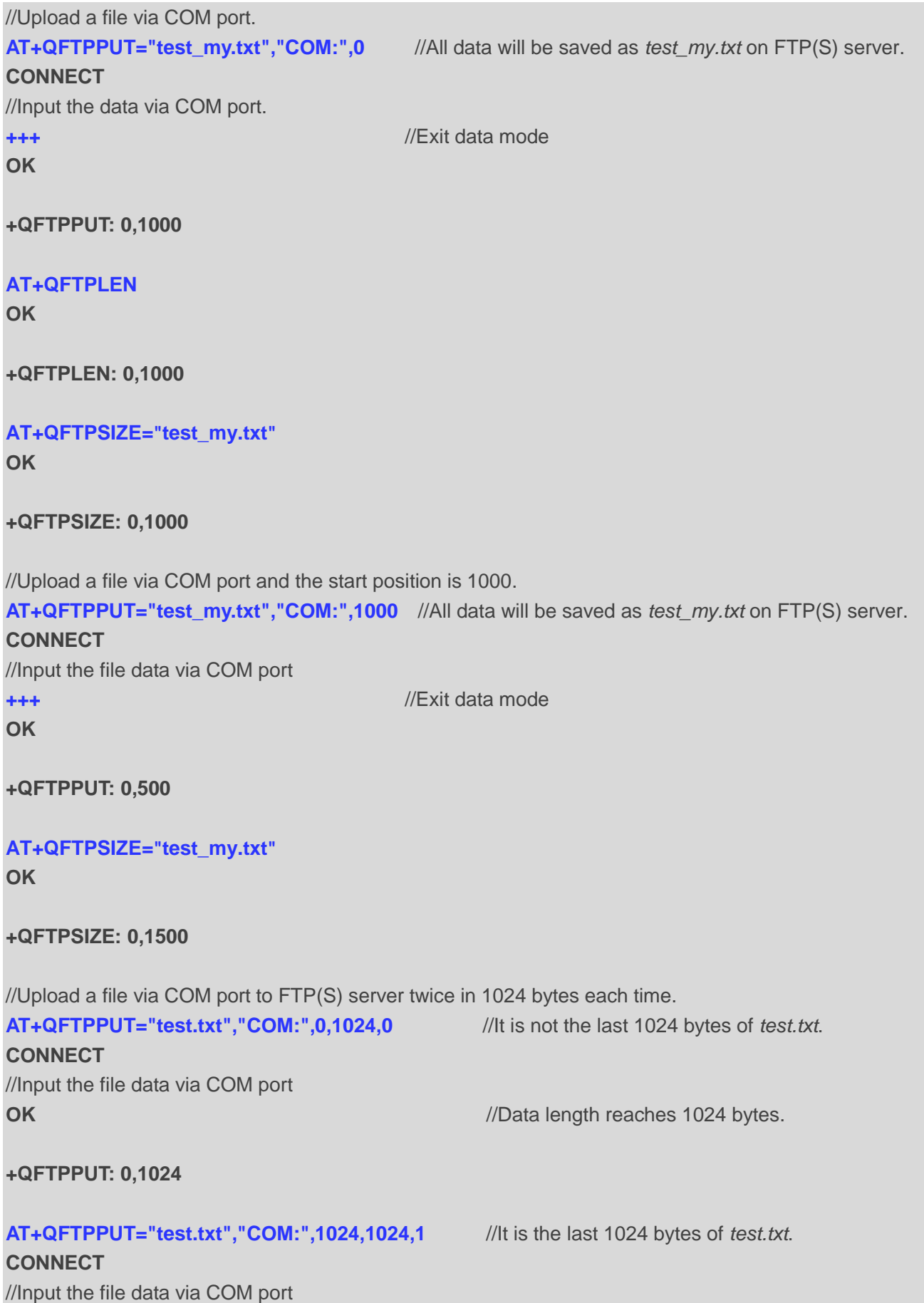

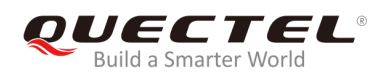

#### **OK** *OK <i>OK <i>M <i>M <i>M <i>M <i>M <i>M <i>M <i>M M M M M M M M M M M M M M M M M M M M M M M M M*

#### **+QFTPPUT: 0,1024**

//Upload a file from UFS to FTP server.

**AT+QFUPL="test\_ufs.txt",1000,300,1** //Upload a file to UFS and the file will be saved as *test\_ufs.txt*. The maximum file size is 1000 bytes. 300 indicates timeout value and 1 indicates ACK mode. For more details, please refer to *Quectel\_BG95&BG77\_FILE\_Application\_Note*.

#### **CONNECT** //Input 1000 bytes data **+QFUPL: 1000,707**

#### **OK**

#### **AT+QFLST="\*"**

**+QFLST: "test\_ufs.txt",1000**

#### **OK**

**AT+QFTPPUT="test\_my1.txt", "test\_ufs.txt",0** //Upload *test\_ufs.txt* to FTP(S) server and save it as *test\_my1.txt* on FTP(S) server.

**OK**

**+QFTPPUT: 0,1000**

#### **AT+QFTPLEN**

**OK**

**+QFTPLEN: 0,1000**

#### **AT+QFTPSIZE="test\_my1.txt"**

**OK**

#### **+QFTPSIZE: 0,1000**

#### **AT+QFDEL="test\_ufs.txt"** //Delete the local UFS file. **OK**

**BG95&BG77\_FTP(S)\_Application\_Note 40 / 49**

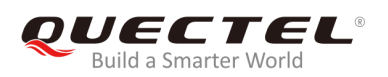

## <span id="page-41-0"></span>**3.7. Download a File from FTP(S) Server**

**AT+QFTPCWD="/" OK**

**+QFTPCWD: 0,0**

//Solution 1: Output downloaded data directly via COM port. //Download a file from FTP(S) server and the data will be outputted to COM port. **AT+QFTPGET="test\_my.txt","COM:" CONNECT <output\_data> OK +QFTPGET: 0,1000**

//Download a file and the data will be outputted to COM port twice in 500 bytes each time.

**AT+QFTPGET="test.txt","COM:",0,500** //The size of *test.txt* is 1000 bytes. Download the first 500 bytes.

**CONNECT <output\_data> OK**

**+QFTPGET: 0,500**

**AT+QFTPGET="test.txt", "COM:",500,500** //Download the left 500 bytes. **CONNECT**

**<output\_data> OK**

**+QFTPGET: 0,500**

//Solution 2: Save the downloaded data into a UFS file.

//Download a file from FTP(S) server and save it to UFS.

**AT+QFTPGET="test\_my1.txt","test.txt"** //Download the file and save it to UFS as *test.txt*. **OK**

**+QFTPGET: 0,1000**

**AT+QFLST="\*" +QFLST: test.txt,1000**

**OK**

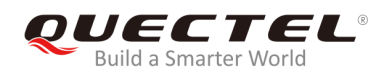

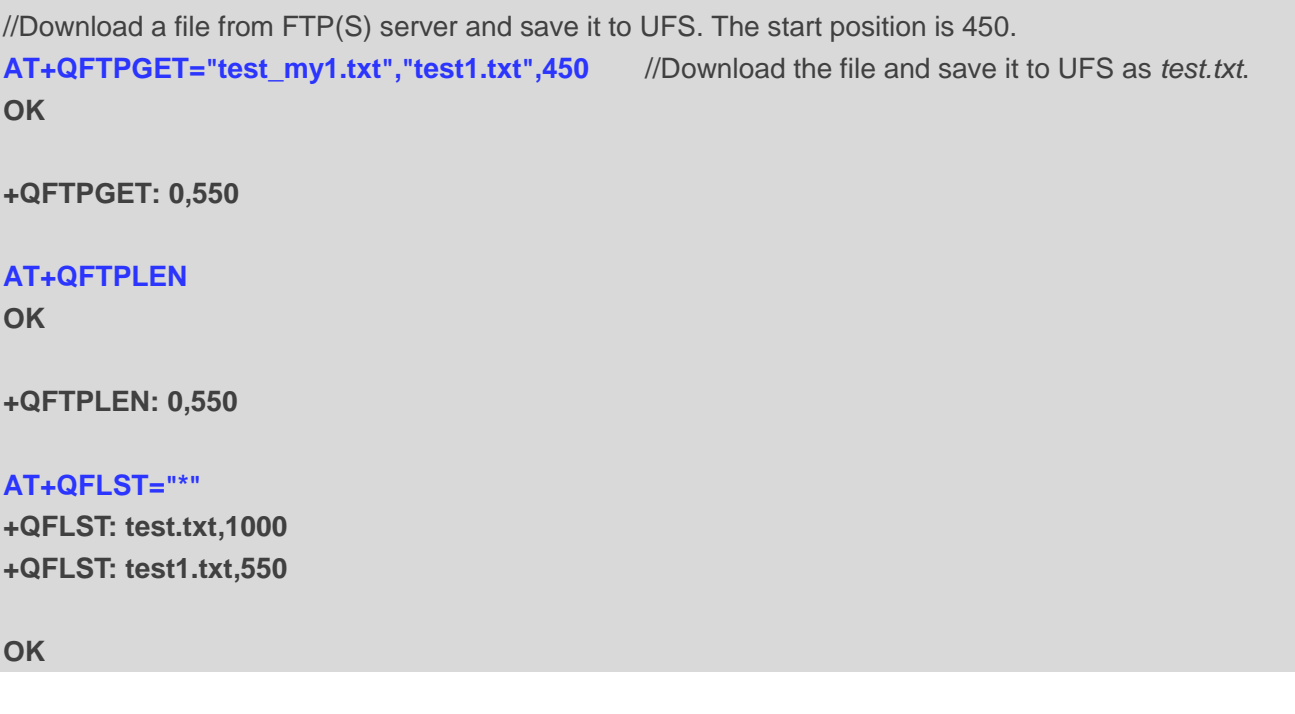

## <span id="page-42-0"></span>**3.8. Log out from FTP(S) Server**

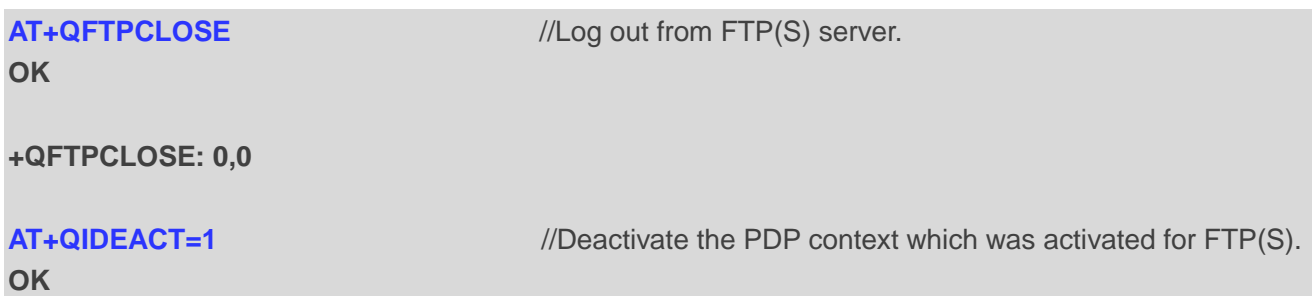

## <span id="page-43-0"></span>**4 Error Handling**

## <span id="page-43-1"></span>**4.1. Executing FTP(S) AT Command Fails**

When executing FTP(S) AT commands, if **ERROR** response is received from the module, please check whether the U(SIM) card is inserted and whether it is **+CPIN: READY** returned when executing **AT+CPIN?**.

## <span id="page-43-2"></span>**4.2. PDP Activation Fails**

If it is failed to activate a PDP context with **AT+QIACT** command, please check the following configurations:

- 1. Query the PS domain status by **AT+CEREG?** (for LTE Cat M and Cat NB2 networks) or **AT+CGREG?**  (for EGPRS network) and make sure the PS domain has been registered.
- 2. Query the PDP context parameters by **AT+QICSGP=<contextID>** command and make sure the APN of the specified PDP context has been set.
- 3. Make sure the specified PDP context ID is neither used by PPP nor activated by **AT+CGACT**  command.
- 4. The module supports maximum three PDP contexts activated simultaneously under LTE Cat M/ EGPRS and maximum two under LTE Cat NB2.

If all above configurations are correct, but activating the PDP context by **AT+QIACT** command still fails, please reboot the module to resolve this issue. After rebooting the module, please check the configurations mentioned above for at least three times and each time at an interval of 10 minutes to avoid frequent rebooting of the module.

## <span id="page-43-3"></span>**4.3. DNS Parse Fails**

When executing **AT+QFTPOPEN** command, if **+QFTPOPEN: 604,0** is returned, please check the following aspects:

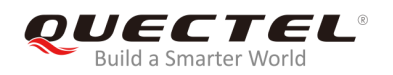

- 1. Make sure the domain name of FTP(S) server is valid.
- 2. Query the status of the PDP context with **AT+QIACT?** command to make sure the specified PDP context has been activated successfully.

## <span id="page-44-0"></span>**4.4. Error Response of FTP(S) Server**

When the **<protocol\_error>** in **+QFTPXX: <err>>**,<protocol\_error> is not 0, it indicates an error code replied from FTP(S) server.

The issue can be identified based on the returned protocol error code. For example, if <protocol\_error> is 530 (not logged in), **<username>** or **<password>** may be wrong. If **<protocol\_error>** is 550 (requested action not taken: file unavailable.), the file or directory may not exist. For more details, please refer to *RFC959 - File Transfer Protocol*.

<span id="page-45-0"></span>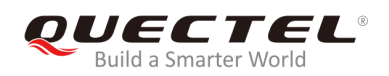

# **Summary of Error Codes**

The error code **<err>** indicates an error related to mobile equipment or network. The details about **<err>** are described in the following table.

#### <span id="page-45-1"></span>**Table 1: Summary of Error Codes**

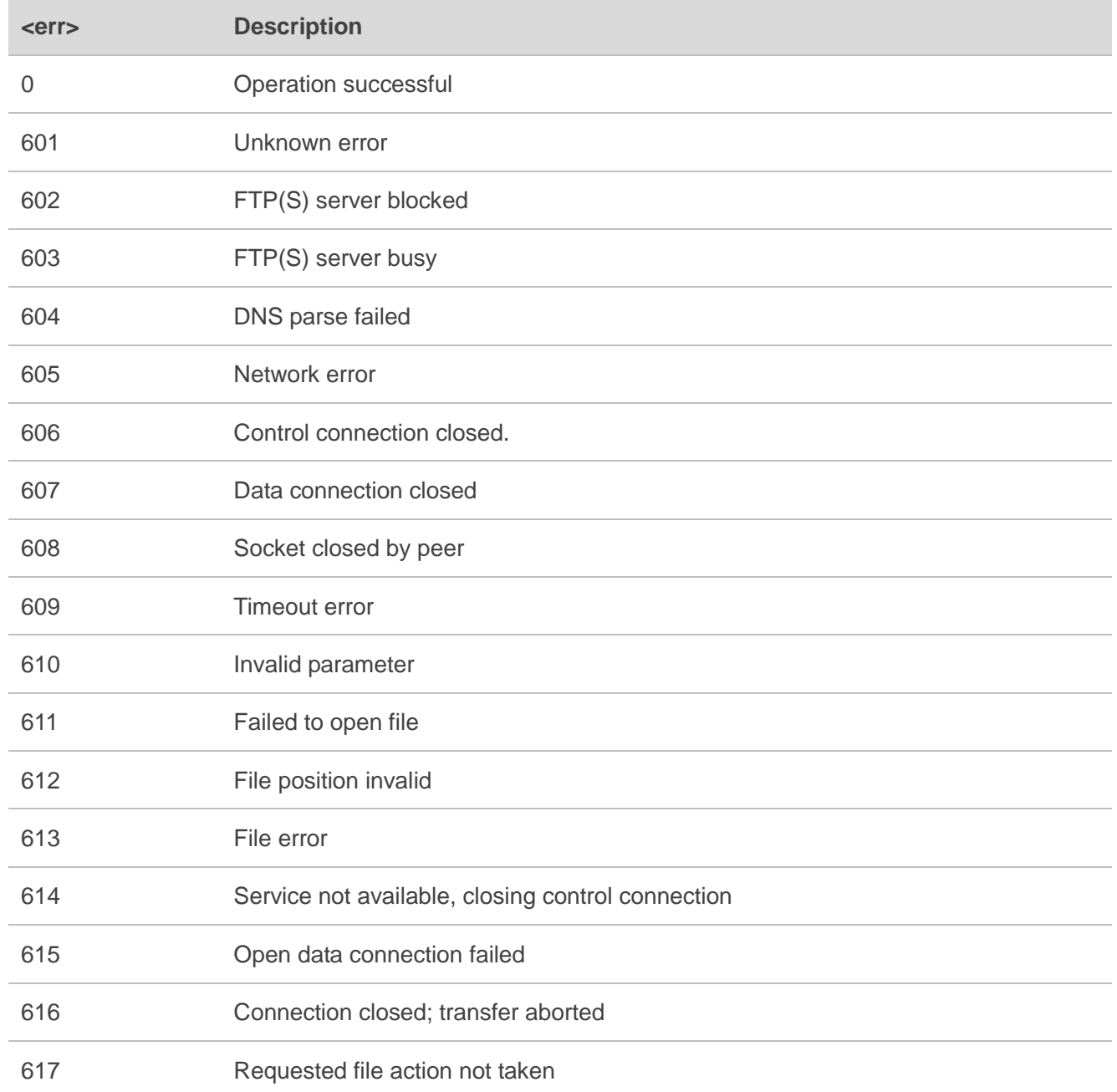

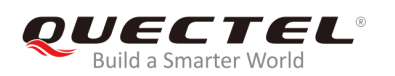

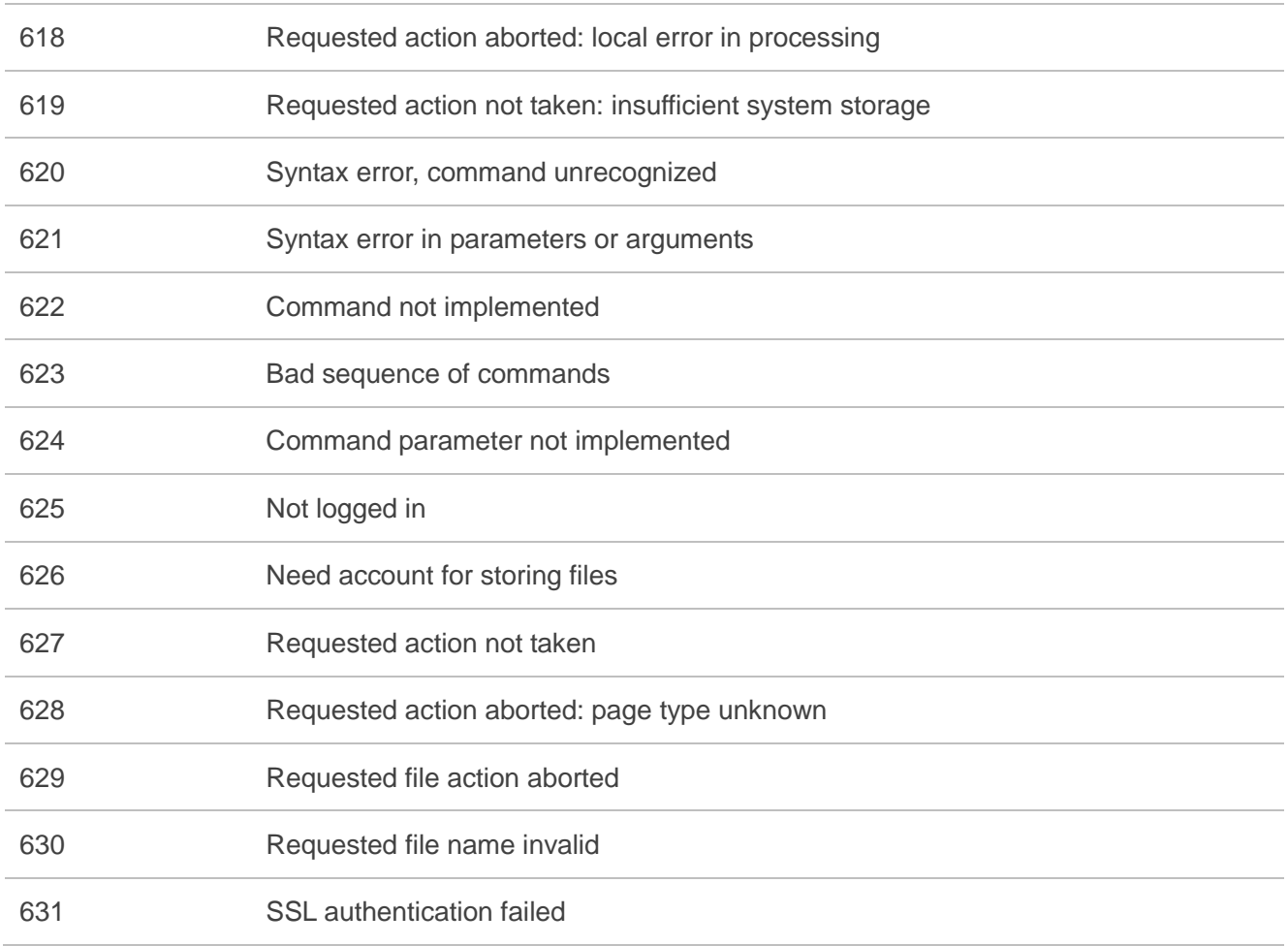

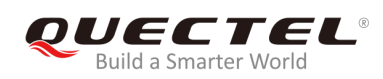

## <span id="page-47-0"></span> **Summary of FTP(S) Protocol Error Codes**

The protocol error code **<protocol\_error>** indicates an error replied from FTP(S) server when it is not 0. Please refer to *RFC959 - File Transfer Protocol*. The details of **<protocol\_error>** are described in the following table.

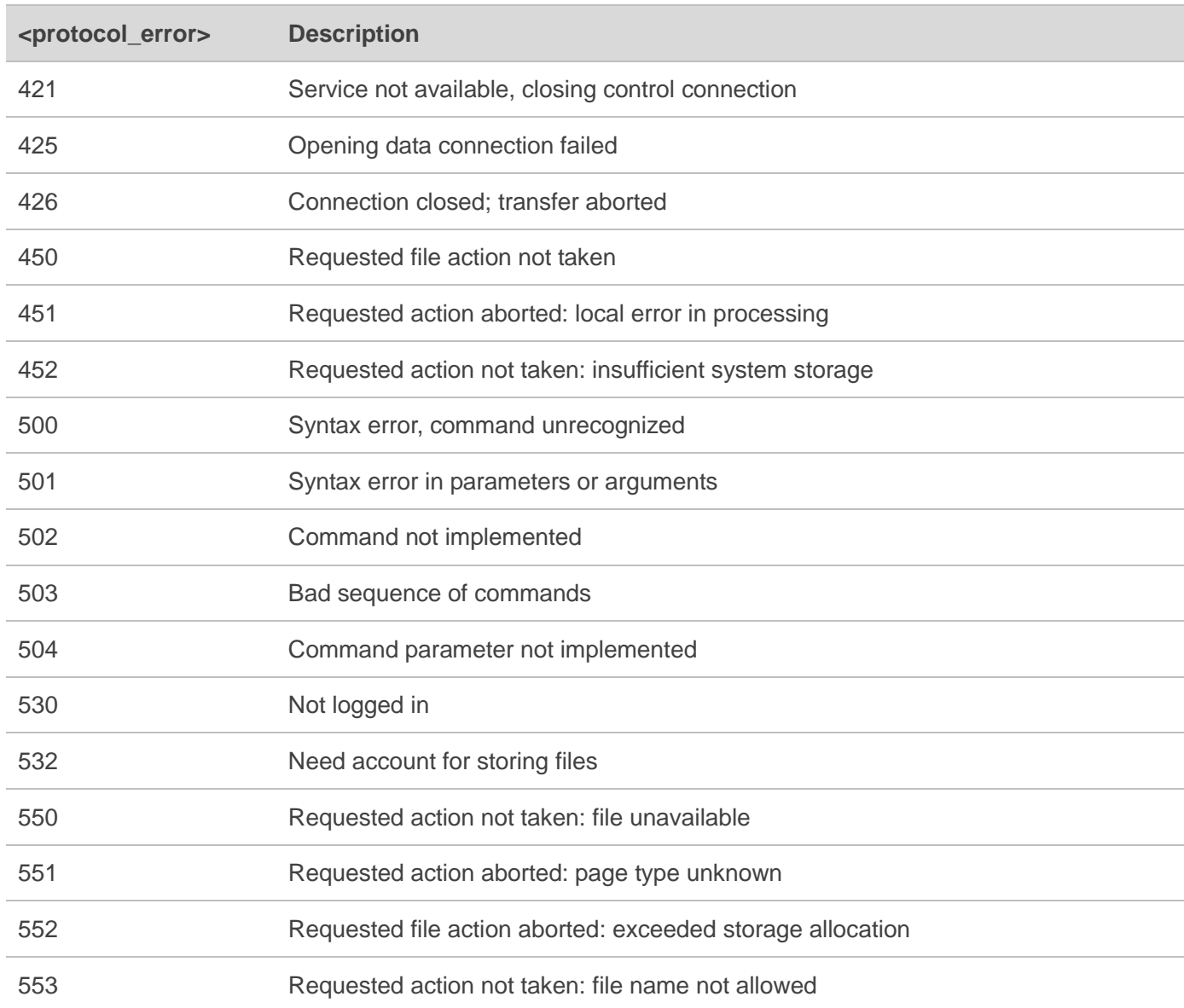

#### <span id="page-47-1"></span>**Table 2: Summary of FTP(S) Protocol Error Codes**

<span id="page-48-0"></span>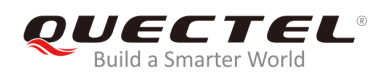

# **7 Appendix A References**

#### <span id="page-48-1"></span>**Table 3: Related Documents**

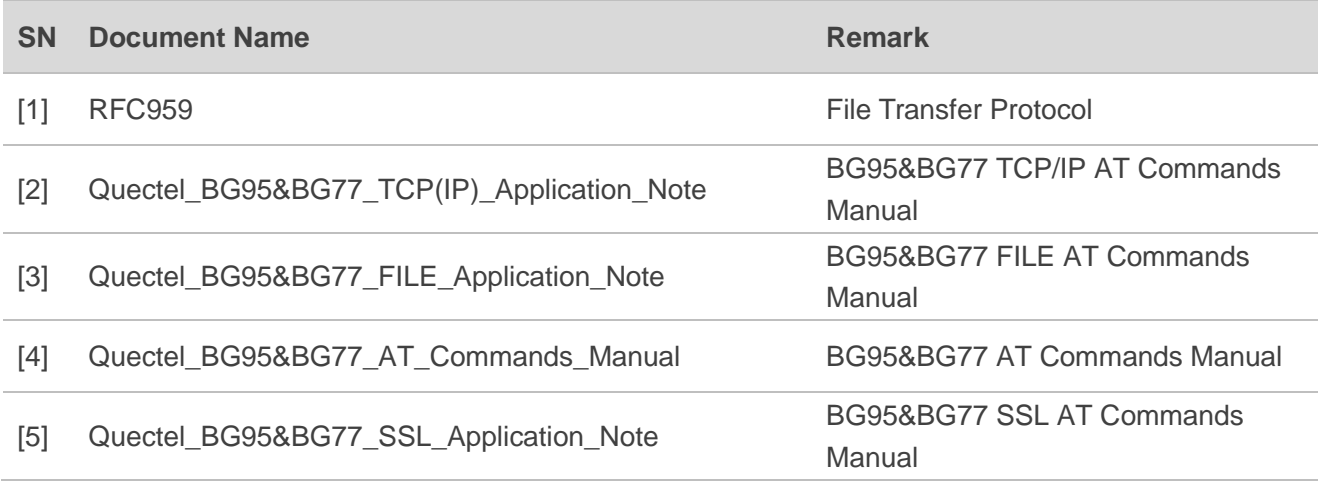

#### <span id="page-48-2"></span>**Table 4: Terms and Abbreviations**

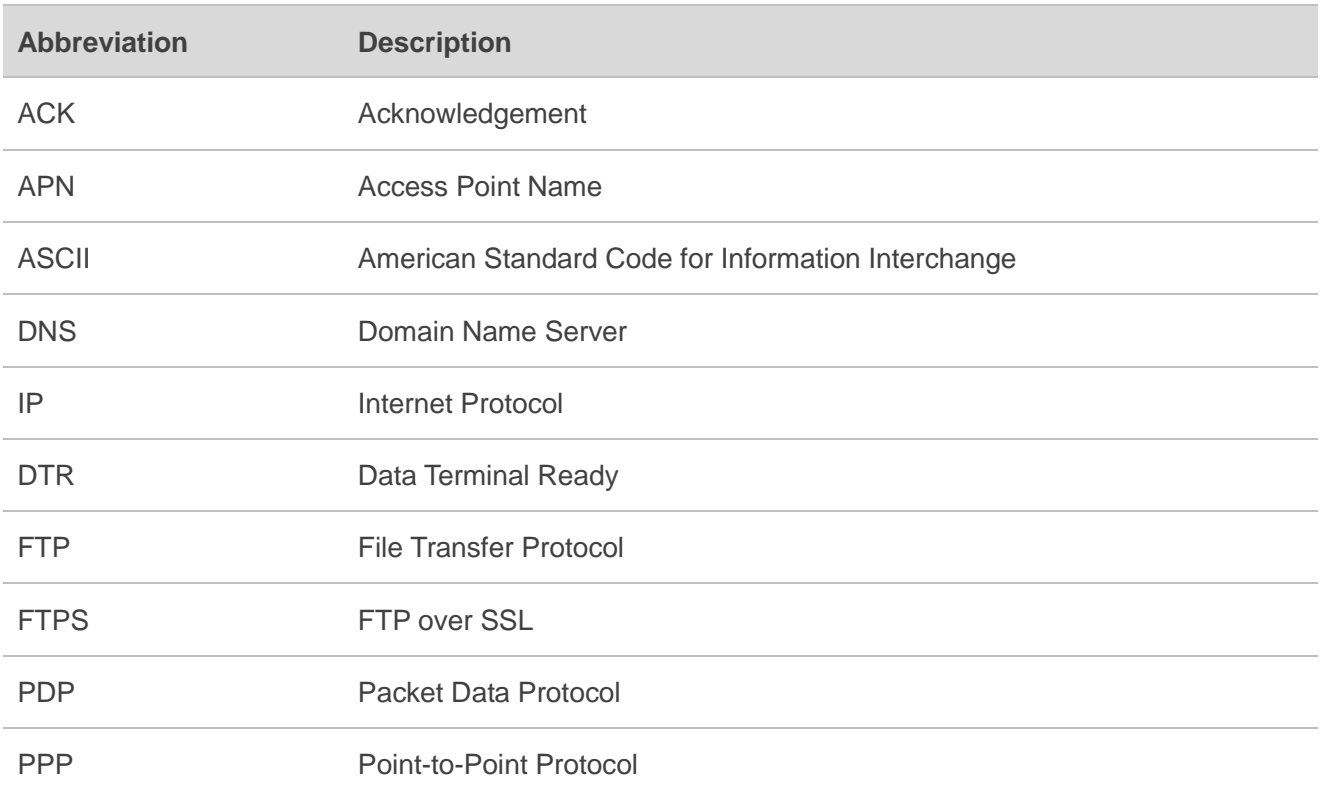

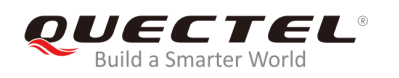

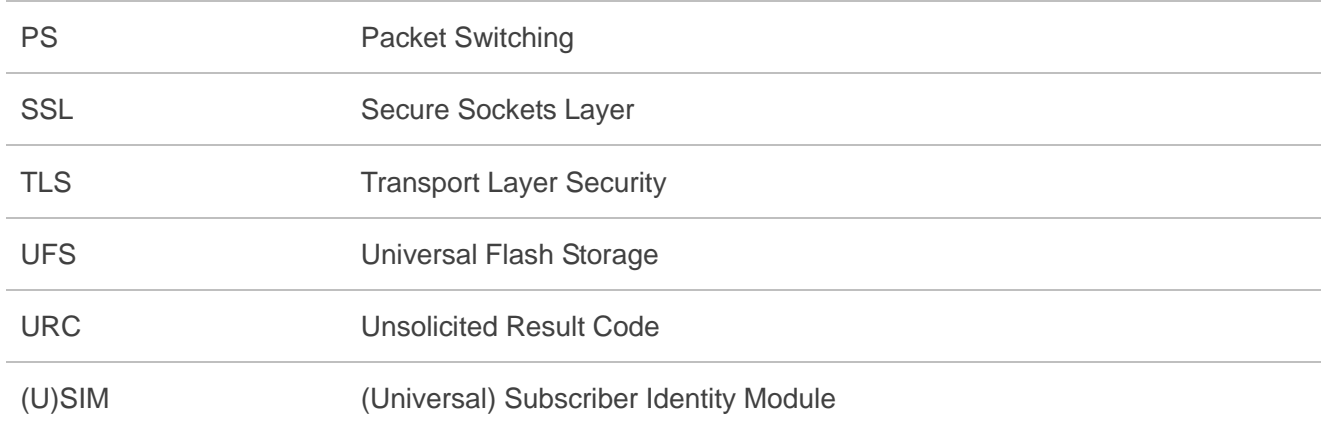